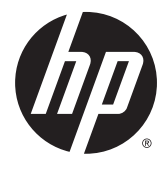

# מדריך עזר לרכיבי חומרה

HP ProDesk 600 G2 MT עסקי בשמח

© Copyright 2015 HP Development Company, L.P.

השמות Microsoft ו-Windows הם סימנים מסחריים רשומים בארה"ב של קבוצת החברות Microsoft.

המידע המובא כאן עשוי להשתנות ללא כל הודעה מוקדמת. האחריות הבלעדית למוצרים ולשירותים של HP מפורטת במפורש בכתבי האחריות הנלווים למוצרים ולשירותים אלו. אין לפרש דבר במסמך זה כאחריות נוספת. חברת HP מסירה מעליה כל חבות שהיא בגין שגיאות טכניות, שגיאות עריכה או השמטות הכלולות במסמך זה.

מהדורה ראשונה: יוני 2015

מק"ט מסמך: 822848-BB1

#### **דעההו תודאו צרהמו**

מדריך זה מתאר את המאפיינים הנפוצים ברוב הדגמים. ייתכן שמאפיינים מסוימים לא יהיו זמינים במחשב שברשותך.

לא כל המאפיינים זמינים בכל הגרסאות של 8 Windows. ייתכן שיהיה צורך להתקין במחשב זה חומרה, התקנים ו/או תוכנה ששודרגו ו/או נקנו בנפרד כדי לנצל במלואה את התפקודיות של 8 Windows. אהר באתר <http://www.microsoft.com> לקבלת פרטים נוספים.

ייתכן שיהיה צורך לשדרג ו/או לרכוש בנפרד חומרה ו/ או כונן DVD במחשב זה כדי להתקין את 7 Windows וכדי לנצל את התפקודיות המלאה של Windows 7. [http://windows.microsoft.com/en-](http://windows.microsoft.com/en-us/windows7/get-know-windows-7) באתר אהר <u>[us/windows7/get-know-windows-7](http://windows.microsoft.com/en-us/windows7/get-know-windows-7)</u> פרטים נוספים.

#### **יתנא מושיש כנהבתו**

התקנה, העתקה, הורדה או כל צורה אחרת של שימוש במוצר תוכנה כלשהו המותקן מראש במחשב זה, פירושם כי אתה מסכים לעמוד בתנאי הסכם זה, שהוא הסכם רישיון למשתמש קצה (EULA) של HP. אם אינך מקבל את התנאים של הסכם רישיון זה, התרופה היחידה שתוכל להשתמש בה היא להחזיר את המוצר השלם שלא נעשה בו שימוש (חומרה ותוכנה) תוך 14 יום תמורת החזר כספי שכפוף למדיניות ההחזר הכספי של מקום הרכישה.

לקבלת מידע נוסף או לצורך דרישה של החזר כספי מלא בגין המחשב, פנה לנקודת המכירה באזורך (המוכר).

#### **תודאו סɋר זה**

ךירמד הז ספקמ דעימ סיסיב גורלשד בשמח עסקי תצרמתו ProDesk HP.

- **. <b>אזהרה!** טקסט המופיע בצורה זו מציין כי אי מילוי הוראות אלה עלול לגרום לנזק גופני חמור, ואף לגרום למוות.
- ת זהירות: טקסט המופיע בצורה זו מציין כי אי מילוי הוראות אלה עלול לגרום נזק לציוד, וכן לאובדן נתונים או מידע.<br>
	- ر **הערה: ט**קסט המופיע בצורה זו מספק מידע משלים חשוב. <u>《</u>

iv

# תוכן העניינים

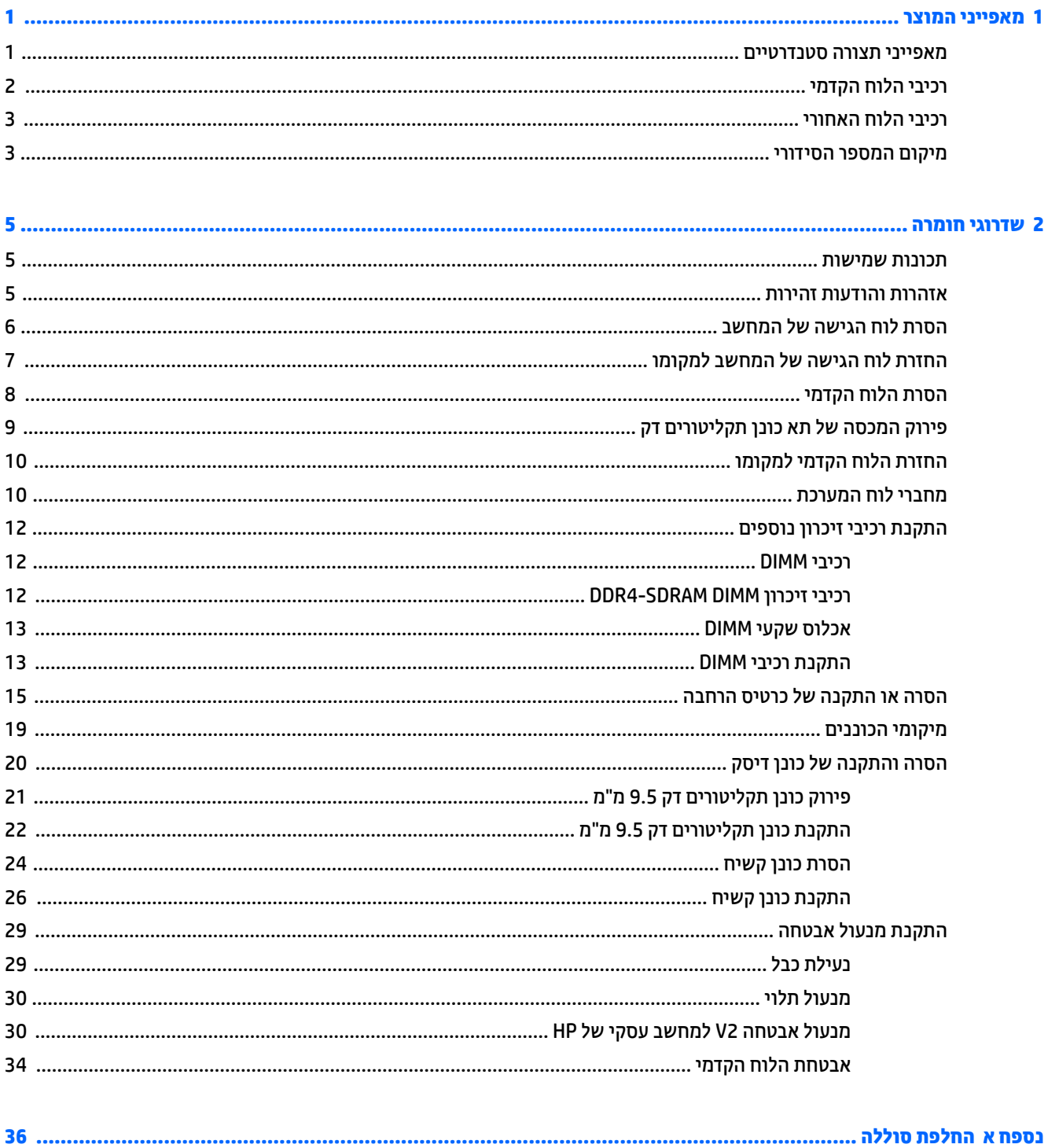

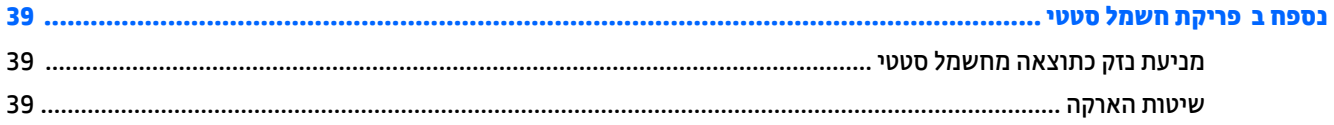

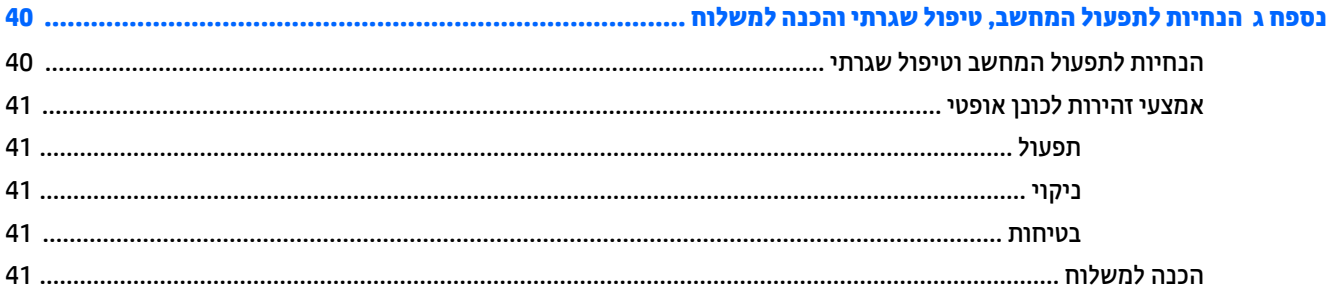

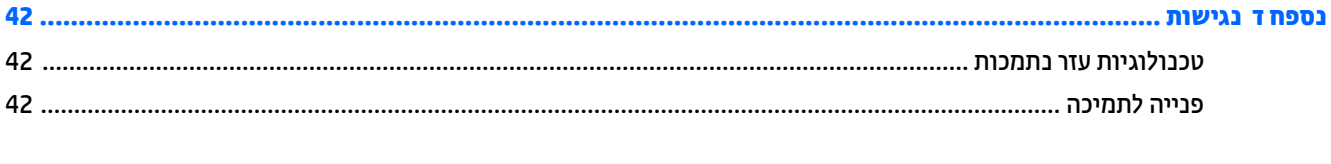

# **1 יניɋיאמ צרהמו**

### **יניɋיאמ הרתצו םיירטדטנס**

<span id="page-6-0"></span>ייתכן כי התכונות יהיו שונות, בהתאם לדגם. לקבלת תמיכה סיוע, לקבלת מידע נוסף אודות רכיבי החומרה והתוכנה המותקנים בדגם המחשב שברשותך, הפעל את תוכנית השירות HP Support Assistant.

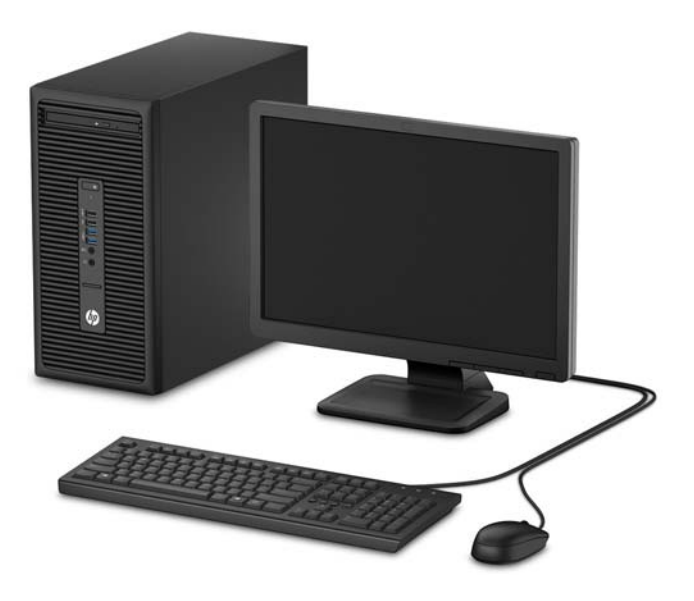

## **יבכיר חהלו ימהקד**

<span id="page-7-0"></span>תצורת הכוננים משתנה בהתאם לדגם. בדגמים מסוימים תא הכונן האופטי מכוסה בלוח עיוור.

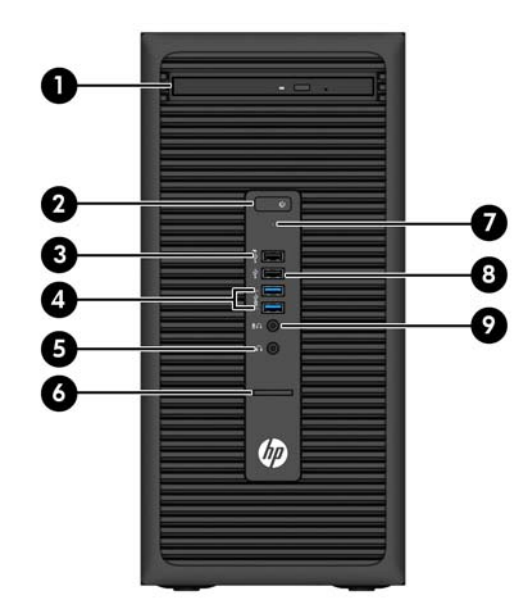

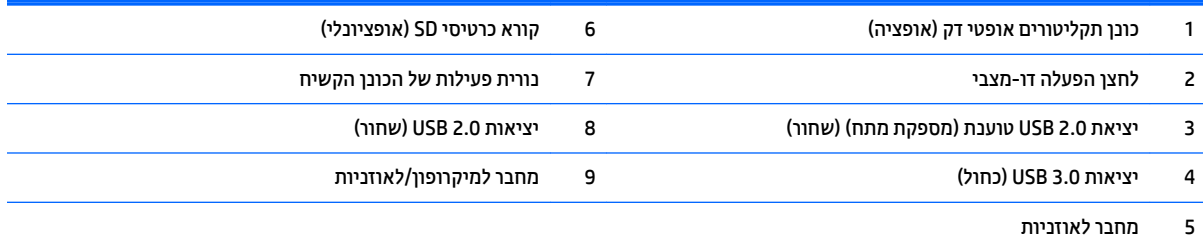

<mark>הערה:</mark> כאשר התקן מחובר למחבר למיקרופון/לאוזניות, תופיע תיבת דו-שיח שתשאל אם ברצונך להשתמש במחבר עבור התקן כניסת מיקרופון או אוזניות. ניתן להגדיר מחדש את תצורת המחבר בכל עת באמצעות לחיצה כפולה על הסמל של Audio Manager בשורת המשימות של Windows.

<mark>הערה:</mark> יציאת USB 2.0 - טוענת מספקת גם מתח לטעינה של התקן כגון טלפון חכם. מתח הטעינה זמין תמיד כאשר המערכת מחוברת לרשת החשמל, גם כאשר המערכת כבויה.

<mark>הערה:</mark> נורית ההפעלה מאירה בדרך-כלל בלבן כאשר המחשב מופעל. אם הנורית מהבהבת באדום, יש בעיה במחשב והנורית מציגה קוד אבחון. עיין ךירבמד *Guide Service and Maintenance* ( ךירמד וקהזתח תוריוש (ידכ ןילהב את תמשמעו דהקו .

### **יבכיר חהלו ירהאחו**

<span id="page-8-0"></span>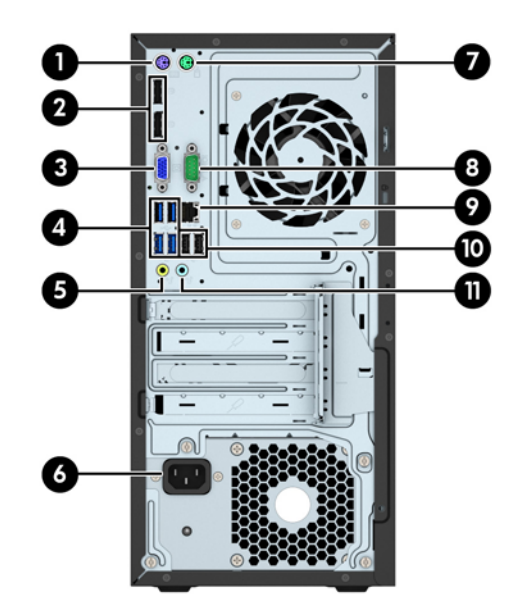

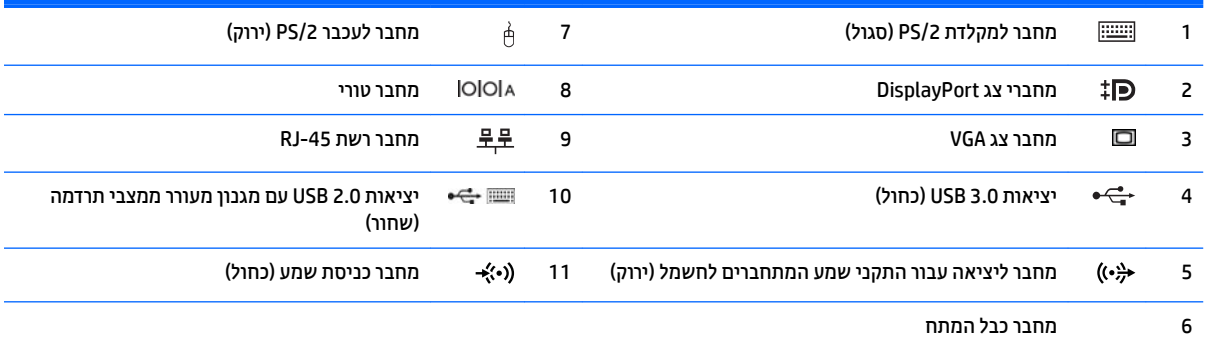

ה**ערה:** יציאה טורית שניה אופציונלית ויציאה מקבילית אופציונלית זמינות מ-HP.

כאשר משתמשים במקלדת USB, אנו ב-HP ממליצים לחבר את המקלדת ליציאת USB 2.0 עם מנגנון מעורר ממצבי תרדמה. מנגנון מעורר ממצבי תרדמה נתמך גם במחברים מסוג PS/2, אם התמיכה מופעלת בהגדרות BIOS F10.

כאשר התקן מחובר למחבר הכחול לכניסת השמע, תופיע תיבת דו-שיח שתשאל האם ברצונך להשתמש במחבר עבור התקן כניסה או מיקרופון. ניתן להגדיר מחדש את תצורת המחבר בכל עת באמצעות לחיצה כפולה על הסמל של Audio Manager בשורת המשימות של Windows.

אם מותקן כרטיס גרפי באחד מחריצי לוח המערכת, ניתן להשתמש בו-זמנית במחברי הווידיאו שבכרטיס הגרפי הנפרד ו/או בכרטיס הגרפי המשולב בלוח המערכת. כרטיס המסך והתוכנה הספציפיים המותקנים קובעים את אופן הפעולה.

ניתן להשבית את כרטיס המסך של המערכת על-ידי שינוי ההגדרות ב-Computer Setup.

### **םקוימ סɋרהמ ירודיהס**

לכל מחשב יש מספר סידורי ייחודי ומספר זיהוי מוצר, הממוקמים על המעטה החיצוני של המחשב. הקפד שמספרים אלה יהיו בידך בעת פניה לשירות לקוחות לצורך קבלת עזרה.

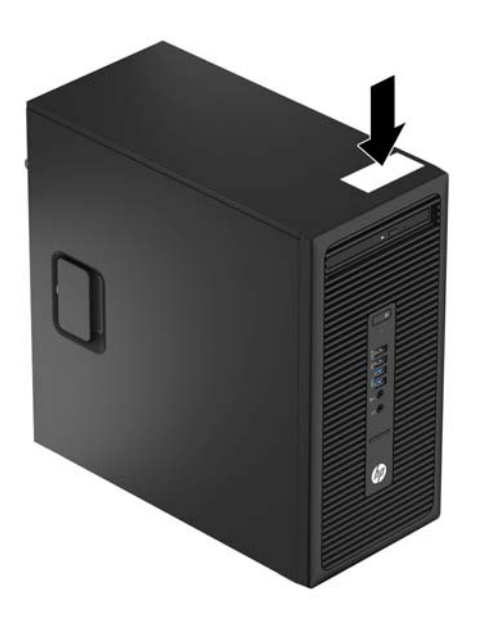

# **2 יגורשד המרחו**

### **תכונות שמישות**

<span id="page-10-0"></span>המחשב מצויד במנגנונים שנועדו להקל על שדרוגו ועל תחזוקתו. לביצוע חלק מתהליכי ההתקנה המתוארים בפרק זה.נדרש תברג כוכב Torx T15 או מברג שטוח.

### **תואזהר תדעוהוו תורזהי**

לפני ביצוע שדרוגים, ודא שקראת היטב את כל ההוראות הישימות, הודעות הזהירות והאזהרות שבמדריך זה.

<u>גו אזהרה! בלהפחתת הסיכון לפגיעה אישית כתוצאה מהתחשמלות, מגע במשטחים חמים או שריפה:  $\Delta$ </u>

נתק את כבל המתח מהשקע בקיר ואפשר לרכיבי המערכת הפנימיים להתקרר לפני שתיגע בהם.

הימנע מחיבור קווי תקשורת או קווי טלפון למחברי בקר ממשק הרשת (NIC).

אל תשבית את תקע ההארקה של כבל המתח. ההארקה היא מאפיין בטיחות חשוב.

חבר את כבל המתח לשקע חשמל מוארק כהלכה, שאליו ניתן לגשת בקלות בכל עת.

לצמצום הסיכון לפציעה חמורה, קרא את *המדוין לבטיחות ונוחות*. המדריך מתאר הקמה נכונה של תחנת עבודה, יציבה נכונה ובריאות תקינה, וכן הרגלי עבודה נכונים עבור משתמשי מחשבים. בנוסף, המדריך מספק מידע בטיחותי חשוב בנושאי חשמל <u>ומכניקה. מדריך זה נמצא באינטרנט, בכתובת http://www.hp.com/ergo</u>

#### **17 <u>אזהרה!</u> חלקים טעונים ונעים בפנים.**

נתק את המתח מהציוד לפני שתסיר את המארז.

החזר את המארז וסגור אותו היטב לפני שתטען מחדש את הציוד.

ת **זהירות: תוש**מל סטטי עלול לגרום נזק לרכיבים אלקטרוניים של המחשב או לציוד אופציונלי. לפני ביצוע ההליכים הבאים, <u>\</u> הקפד לפרוק מגופך חשמל סטטי על-ידי נגיעה בחפץ מתכתי מוארק כלשהו. למידע נוסף, עיין בנושא פריקת חשמל סטטי **בעמוד 39.** 

כשהמחשב מחובר למקור מתח AC, לוח המערכת מקבל מתח כל הזמן. יש לנתק את כבל המתח ממקור המתח לפני פתיחת המחשב כדי למנוע נזק לרכיבים פנימיים.

## **תהסר חלו שהיהג של בשהמח**

כדי לגשת לרכיבים פנימיים, עליך להסיר את לוח הגישה:

- 1. הסר/נתק את כל התקני האבטחה המונעים את פתיחת המחשב.
- **2.** הסר את כל המדיה הנשלפת, כגון תקליטורים או כונני USB Flash, מהמחשב.
- 3. כבה את המחשב כהלכה באמצעות מערכת ההפעלה, ולאחר מכן כבה את ההתקנים החיצוניים.
	- **4.** נתק את כבל המתח משקע החשמל, ונתק את ההתקנים החיצוניים.

<span id="page-11-0"></span>ת הירות: גלא קשר למצב ההפעלה, המתח מוצג על לוח המערכת בכל זמן שהמערכת מחוברת לשקע AC פעיל. עליך <u>ה</u>את לנתק את כבל המתח כדי למנוע נזק לרכיבים הפנימיים של המחשב.

5. הרם את הידית של לוח הגישה (1), החלק את הלוח לאחור (2) והרחק אותו מהמחשב (3).

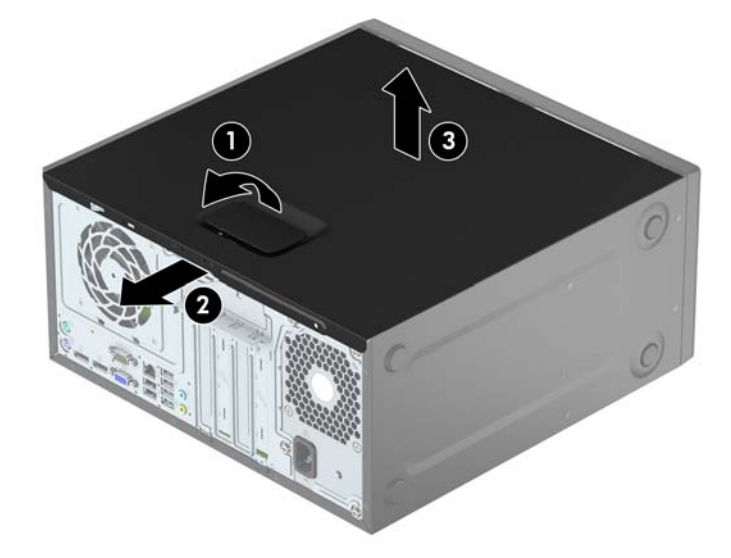

# **תזרהח חלו שהיהג של בשהמח מולמקו**

<span id="page-12-0"></span>הנח את לוח הגישה על המחשב (1) והחלק אותו לפנים (2) עד שהוא ננעל במקומו.

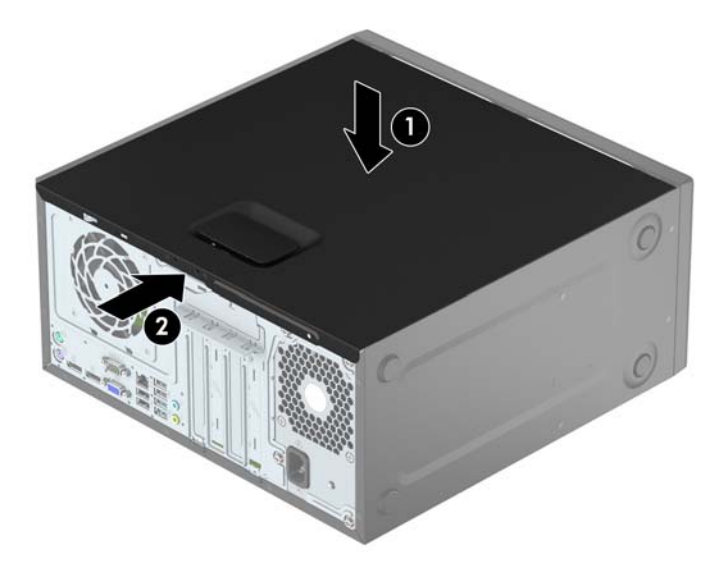

## **הסרת הלוח הקדמי**

- 1**.** הסר/שחרר התקני אבטחה כלשהם שמונעים פתיחה של המחשב.
- **2.** הסר מהמחשב את כל המדיה הנשלפת, כגון תקליטורים או כונני USB flash.
- 3. כבה את המחשב כהלכה באמצעות מערכת ההפעלה, ולאחר מכן כבה את ההתקנים החיצוניים.
	- **4.** נתק את כבל המתח משקע החשמל ונתק את ההתקנים החיצוניים.

<span id="page-13-0"></span>ת **מחוברת: ללא תלות במצב ההפעלה, תמיד קיים מתח בלוח המערכת כל עוד המערכת מחוברת לשקע AC פעיל. עליך . <u>ל</u>א תלות** לנתק את כבל המתח כדי למנוע נזק לרכיבים הפנימיים של המחשב.

- **5.** הסר את לוח הגישה מהמחשב.
- 6. הרם את שלוש הלשוניות שבצד המסגרת (1), סובב את המסגרת והסר אותה מהמארז (2).

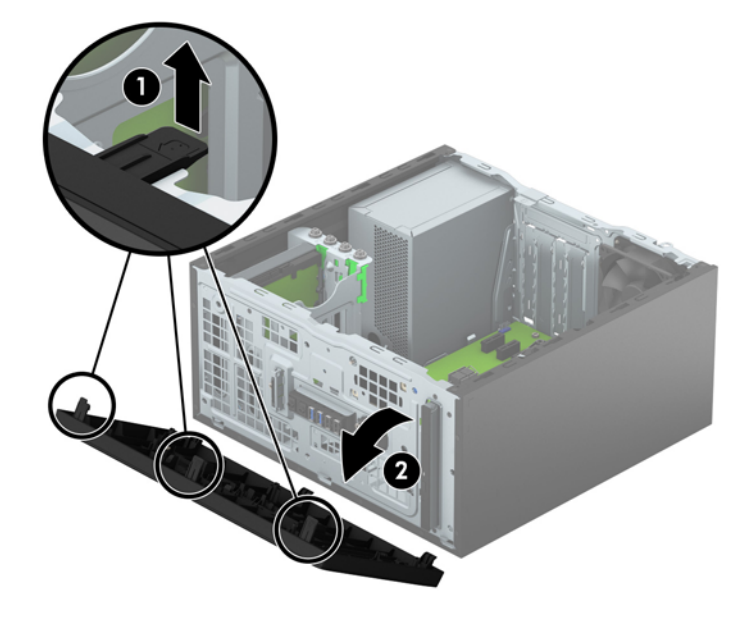

## **וקרɋי המכסה של את נןכו םיריטותקל קד**

<span id="page-14-0"></span>בדגמים מסוימים התא של כונן התקליטורים סגור במכסה אטום. לפני התקנת כונן תקליטורים, עליך להסיר את המכסה . האטום. כדי להסיר את המכסה האטום:

- **1.** הסר את לוח הגישה ואת הלוח הקדמי.
- 2. כדי לפרק את המכסה של כונן התקליטורים הדק, לחץ את את הלשונית הנמוכה כלפי מעלה ואת הלשונית הגבוהה כלפי מטה (1) סובב את המכסה והוצא אותו מהמסגרת הקדמית (2).

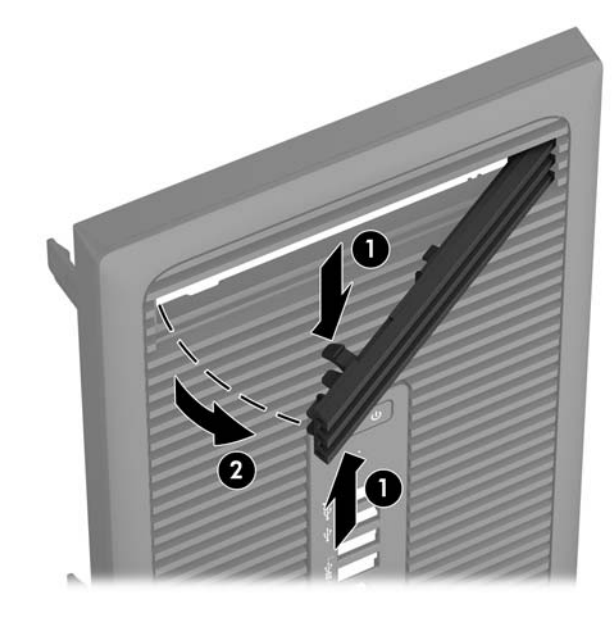

## **החזרת הלוח הקדמי למקומו**

<span id="page-15-0"></span>הכנס את שלושת התפסים שבצידה התחתון של המסגרת לתוך החורים המלבניים במארז (1) וסובב את צידה העליון של המסגרת אל המארז (2) עד שתינעל בנקישה למקומה.

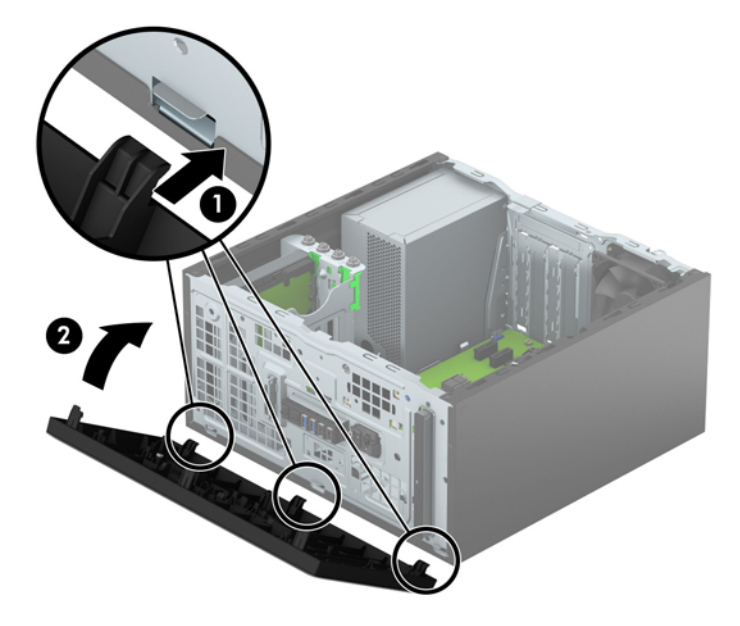

### **ימחבר חלו כתהמער**

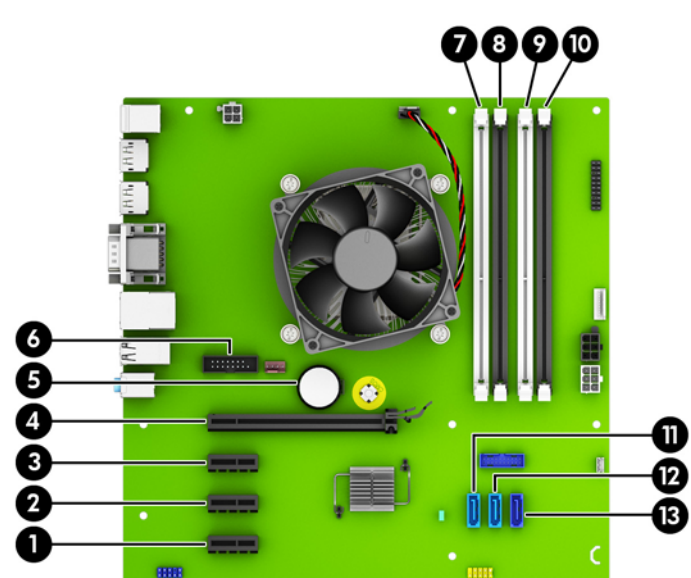

היעזר באיור ובטבלה שלהלן כדי לזהות את מחברי לוח המערכת בדגם שברשותך.

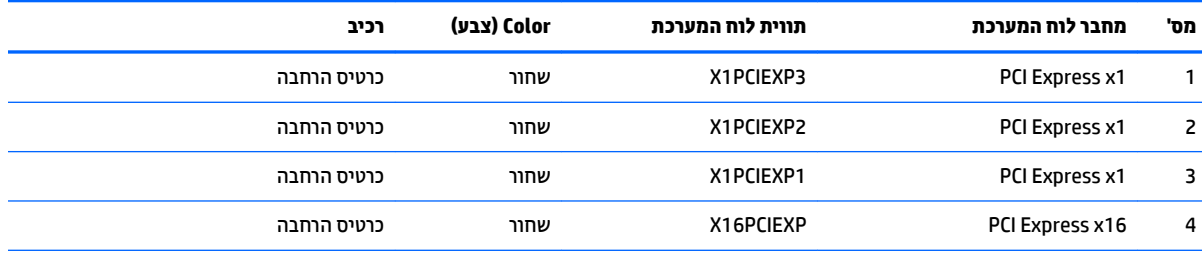

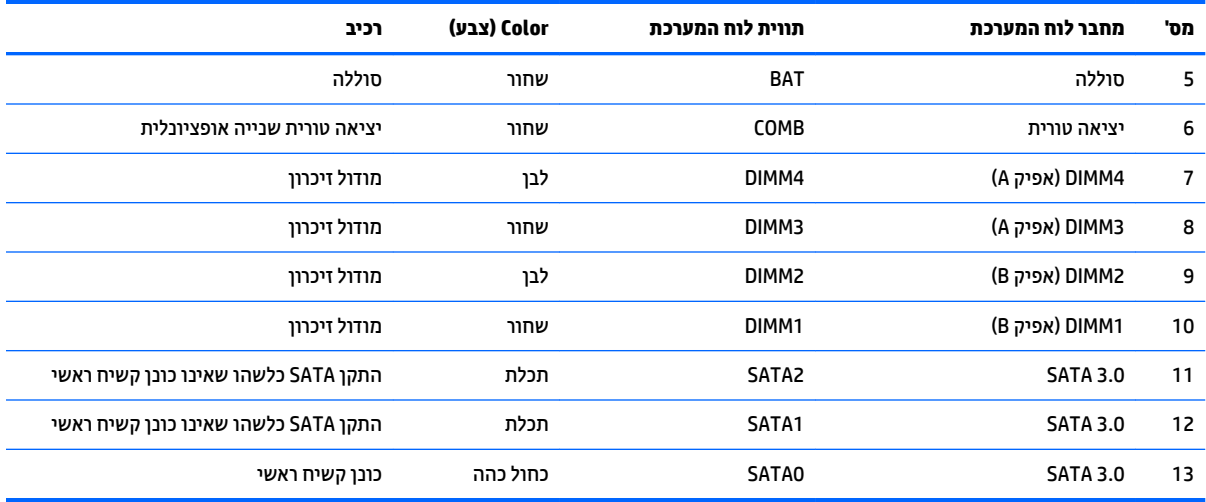

### **התקנת יבכיר ןוכרזי םסɋינו**

<span id="page-17-0"></span>למחשב מצורפים רכיבי DIMM התומכים בקצב נתונים כפול 4, עם מודולי זיכרון גישה אקראית דינמי סינכרוני (-DDR4 ).SDRAM

#### **יבכיר DIMM**

בשקעי הזיכרון שבלוח המערכת ניתן להתקין עד ארבעה רכיבי DIMM סטנדרטיים. בשקעי זיכרון אלה קיים לפחות רכיב DIMM ב אחד שהותקן מראש. כדי להשיג קיבלת זיכרון מרבית יש להתקין בלוח האם של המערכת זיכרון בנפח של עד 64 GB בתצורת ביצועים גבוהים בערוץ כפול.

#### **DDR4-SDRAM DIMM ןוכרזי יבכיר**

כדי להבטיח פעולה תקינה של המערכת, רכיבי זיכרון DIMM חייבים לקיים את התנאים הבאים:

- תואמים לתקן תעשייה של 288 פינים  $\bullet$
- unbuffered non-ECC PC4-17000 DDR4-2133 MHz-ל תמויאת●
	- י רכיבי זיכרון DDR4-SDRAM DIMMs של 1.2 וולט

רכיבי זיכרון DIMM חייבים לספק גם:

- כהיתמ ב-MHz 2133 4DDR 15 latency CAS ( ןמוזת של 15-15-15(
	- $\blacksquare$  ילהכיל נתוני JEDEC SPD הכרחיים

בנוסף, המחשב תומך ברכיבים הבאים:

- O עכנולוגיות זיכרון שאינו של ECC בנפח 1-Gbit,512-Mbit, ו-2-Gbit
	- ס רכיבי DIMM חד-צדדיים ודו-צדדיים
- רכיבי זיכרון DIMM מובנים עם התקני DDR x8 ו-x16, וכיבי זיכרון DIMM מובנים עם x4 SDRAM אינם נתמכים

**ההער :** כתהמער אל תפעל כהכהל אם ןתתקי יביכר DIMM נםישא םיכנתמ .

#### **סכלוא ישקע DIMM**

<span id="page-18-0"></span>ישנם ארבעה שקעי DIMM בלוח המערכת, עם שני שקעים לכל אפיק. השקעים מסומנים בתוויות DIMM1, DIMM3, DIMM3 ו-DIMM ו-DIMM . השקעים DIMM ו-DIMM פועלים באפיק זיכרוו B. השקעים DIMM3 ו-DIMM4 פועלים באפיק זיכרוו A.

המערכת תפעל באופן אוטומטי במצב אפיק יחיד, במצב אפיק כפול או במצב גמיש (flex), בהתאם לאופן שבו מותקנים רכיבי ה-DIMM.

הערה: | תצורות זיכרון של ערוץ יחיד או ערוץ כפול שאינו מאוזן יגרמו לביצועי גרפיקה ירודים . **.** .

- כתהמער תפעל במצב קפיא דחיי שראכ יציחר ה-DIMM םסיכלאומ קפיבא דאח דבלב .
- המערכת תפעל במצב של אפיק כפול לקבלת ביצועים טובים יותר אם קיבולת הזיכרון הכוללת של רכיבי ה-DIMM באפיק A שווה לקיבולת הזיכרון הכוללת של רכיבי ה-DIMM באפיק B. הטכנולוגיה ורוחב ההתקנים עשויים להשתנות מאפיק לאפיק. לדוגמה, אם אפיק A מאוכלס בשני רכיבי DIMM של GB 1 ואפיק B מאוכלס ברכיב DIMM אחד של GB 2, המערכת תפעל במצב של אפיק כפול.
- ס המערכת פועלת במצב גמיש (flex) אם קיבולת הזיכרון הכוללת של רכיבי ה-DIMM באפיק A אינה שווה לקיבולת הזיכרון הכוללת של רכיבי ה-DIMM באפיק B. במצב גמיש (flex), האפיק שמאוכלס בכמות הזיכרון הקטנה ביותר מתאר את כמות הזיכרוו הכוללת המוקצית לאפיק כפול ויתרת הזיכרוו מוקצית לאפיק אחד. להשגת מהירות מיטבית. על הערוצים להיות מאוזנים כך שכמות הזיכרון הגדולה ביותר תפוזר בין שניהם. אם באפיק אחד יהיה יותר זיכרון מאשר באפיק השני, הכמות הגדולה יותר תוקצה לאפיק A. לדוגמה, אם אתה מאכלס את השקעים ברכיב DIMM של GB 2, ושלושה יביכר DIMM של GB ,1 יש סכלאל את קפיא A ביכבר ה-DIMM של GB 2 ביכברו DIMM דאח של GB ,1 ישו לאכלס את אפיק B בשני רכיבי ה-DIMM הנותרים של GB 1. בתצורה זו, GB 4 יפעלו כאפיק כפול ו-GB 1 יפעלו כאפיק יחיד.
	- בכל אחד מהמצבים, מהירות הפעולה המרבית נקבעת על-ידי רכיב ה-DIMM האיטי ביותר במערכת.

#### **התקנת יבכיר DIMM**

<u>\^</u> **זהירות:** עליך לנתק את כבל המתח ולהמתין כ-30 שניות לשחרור המתח לפני שתוסיף או תסיר מודולי זיכרון. ללא תלות במצב ההפעלה, תמיד מסופק מתח למודולי הזיכרון, כל עוד המחשב מחובר לשקע AC פעיל. הוספה או הסרה של מודולי זיכרון כאשר קיים מתח עלולה לגרום נזק בלתי-הפיך למודולי הזיכרון או ללוח המערכת.

השקעים של רכיבי הזיכרון מצוידים במגעים מוזהבים. בעת שדרוג זיכרון המחשב, חשוב להשתמש במודולי זיכרון עם מגעים מוזהבים כדי למנוע החלדה ו/או חמצון כתוצאה מאי-התאמה בין מתכות הבאות במגע זו עם זו.

חשמל סטטי עלול לגרום נזק לרכיבים אלקטרוניים של המחשב או לכרטיסים אופציונליים. לפני ביצוע ההליכים הבאים, הקפד לפרוק מגופך חשמל סטטי על-ידי נגיעה בחפץ מתכתי מוארק כלשהו. לקבלת מידע נוסף, עיין ב<u>פריקת חשמל סטטי</u> **בעמוד 39.** 

בעת טיפול במודול זיכרון, היזהר שלא לגעת במגעים. נגיעה במגעים עלולה לגרום נזק למודול.

- **1.** הסר/שחרר התקני אבטחה כלשהם שמונעים פתיחה של המחשב.
- **2.** הסר את כל המדיה הנשלפת, כגון תקליטורים או כונני USB Flash, מהמחשב.
- **3.** כבה את המחשב כהלכה באמצעות מערכת ההפעלה, ולאחר מכן כבה את ההתקנים החיצוניים.
	- **4.** נתק את כבל המתח משקע החשמל ונתק את ההתקנים החיצוניים.

<u>\ **מהירות: ע**ליך לנתק את כבל המתח ולהמתין כ-30 שניות לשחרור המתח לפני שתוסיף או תסיר מודולי זיכרון. ללא . **אלל**</u> תלות במצב ההפעלה, תמיד מסופק מתח למודולי הזיכרון, כל עוד המחשב מחובר לשקע AC פעיל. הוספה או הסרה של מודולי זיכרון כאשר קיים מתח עלולה לגרום נזק בלתי-הפיך למודולי הזיכרון או ללוח המערכת.

**5.** הסר את לוח הגישה מהמחשב.

<u>\^ **אזהרה!** להפחתת הסיכון לפגיעה אישית ממשטחים חמים, הנח לרכיבי המערכת הפנימיים להתקרר לפני שתיגע </u> בהם.

**6.** פתח את שני התפסים של שקע מודול הזיכרון (1) והכנס את מודול הזיכרון לשקע (2).

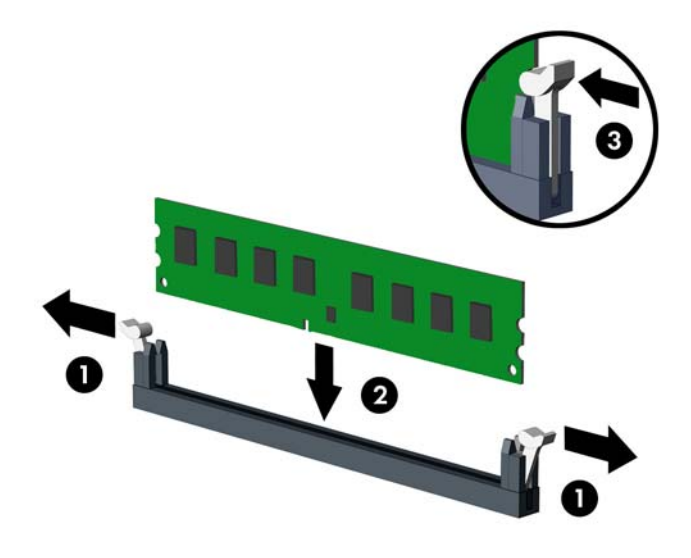

<mark>הערה: ניתן להתקין מודול זיכרון בדרך אחת בלבד. ישר את החריץ שבמודול עם הלשונית שבשקע הזיכרון. "של הדיכרון "של ה</mark>

SIMM בצבע לבן. DIMM בצבע שחור לפני שקעי DIMM בצבע לבן.

לקבלת ביצועים מיטביים, אכלס את השקעים כך שקיבולת הזיכרון תפוזר באופן שווה ככל האפשר בין ערוץ A וערוץ B. לקבלת מידע נוסף, עיין בסעיף <u>אכלוס שקעי [DIMM](#page-18-0) בעמוד 13</u>.

- **7.** לחץ כלפי מטה על המודול כדי להכניסו לשקע וודא שהרכיב נכנס כהלכה למקומו. ודא שהתפסים נמצאים במצב סגור  $(3)$ 
	- 8. חזור על שלבים 6 ו-7 להתקנת מודולים נוספים.
		- **9.** החזר את לוח הגישה של המחשב למקומו.
	- 1<mark>0. ח</mark>בר מחדש את כבל המתח וכל התקן חיצוני אחר והפעל את המחשב.
		- **11.** נעל התקני אבטחה ששוחררו כאשר לוח הגישה הוסר.

על המחשב לזהות באופן אוטומטי את הזיכרון הנוסף, בהפעלה הבאה של המחשב.

### **ההסר או התקנה של סיכרט חבההר**

<span id="page-20-0"></span>במחשב מותקנים שלושה שקעים לכרטיס הרחבה מסוג PCI Express x1 ושקע אחד לכרטיס הרחבה מסוג PCI Express x16.

**ההער :** תןינ ןלהתקי סיכרט חבההר גסומ 1x Express PCI, 8x או 16x בשקע 16x Express PCI.

בתצורות עם שני כרטיסים גרפיים, הכרטיס הראשון (הראשי) חייב להיות מותקן בשקע 16x PCI Express.

להסרה, החלפה או הוספה של כרטיס הרחבה:

- 1**.** הסר/שחרר התקני אבטחה כלשהם שמונעים פתיחה של המחשב.
- **2.** הסר מהמחשב את כל המדיה הנשלפת, כגון תקליטורים או כונני USB flash.
- 3. כבה את המחשב כהלכה באמצעות מערכת ההפעלה, ולאחר מכן כבה את ההתקנים החיצוניים.
	- **4.** נתק את כבל המתח משקע החשמל ונתק את ההתקנים החיצוניים.

ת **מתוברת: ללא** תלות במצב ההפעלה, תמיד קיים מתח בלוח המערכת כל עוד המערכת מחוברת לשקע AC פעיל. עליך .  $\triangle$ לנתק את כבל המתח כדי למנוע נזק לרכיבים הפנימיים של המחשב.

- **5.** הסר את לוח הגישה מהמחשב.
- 6. שחרר את תפס מכסה החריצים, המאבטח את המכסים של החריצים, על-ידי הרמת הלשונית הירוקה של התפס וסיבוב התפס למצב פתוח.

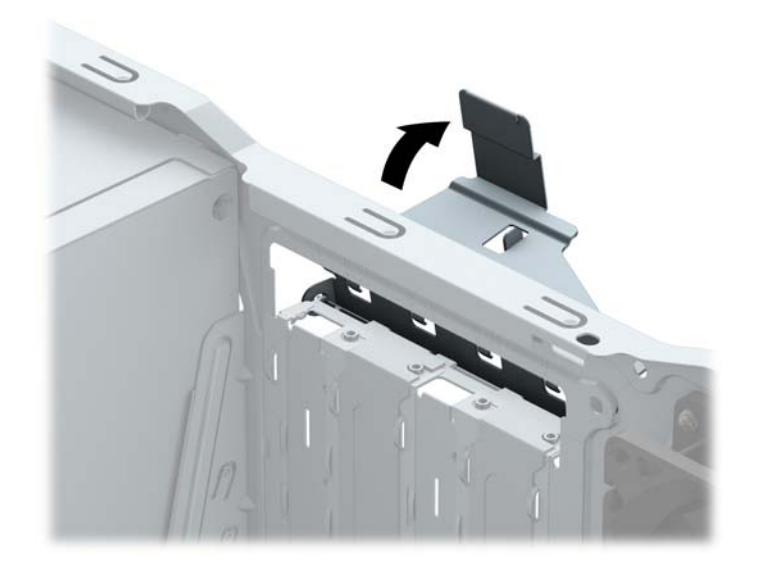

- **7.** אתר את השקע הריק הנכון בלוח המערכת, ואת חריץ ההרחבה המתאים בגב מארז המחשב.
	- 8. לפני התקנת כרטיס הרחבה, הסר את כיסוי חריץ ההרחבה או את כרטיס ההרחבה הקיים.

هور השני הסות כרטיס הרחבה, נתק את כל הכבלים המחוברים לכרטיס ההרחבה..."<br>של הערה:

**א.** אם אתה מתקין כרטיס הרחבה בשקע ריק, עליך להסיט את אחד מכיסויי חריץ ההרחבה הרחק מצידו של המארז או להשתמש במברג בעל להב שטוח כדי להרים את אחד ממגיני המתכת שנמצאים על הלוח האחורי שמכסה את חריץ ההרחבה. הקפד להסיר את המגן המתאים עבור כרטיס ההרחבה שאתה מתקין.

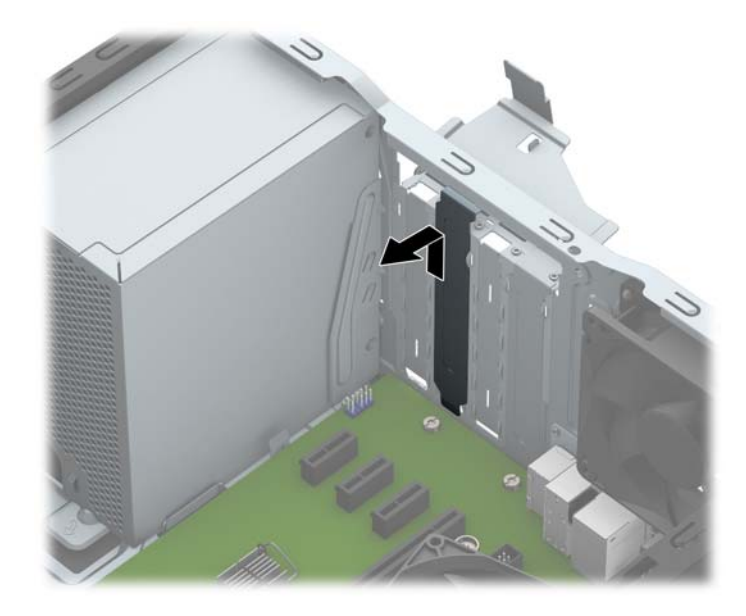

**ב.** בעת הסרת כרטיס מסוג PCI Express x1, החזק את הכרטיס בקצותיו וטלטל אותו בזהירות הלוך ושוב, עד לשחרור המחברים מהשקע. משוך את הכרטיס (1) מהשקע כלפי מעלה והרחק אותו מתוך המארז (2) כדי להסירו. היזהר שהכרטיס לא יישרט ממגע עם רכיבים אחרים.

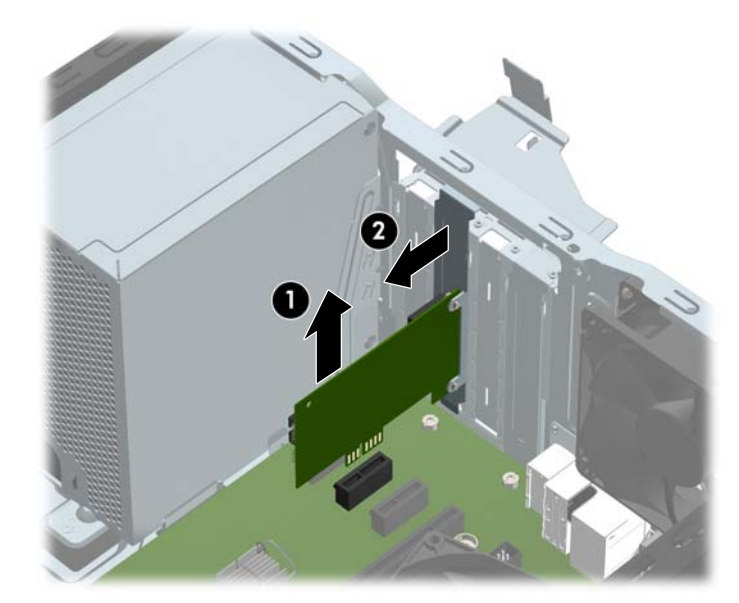

**ג.** בעת הסרת כרטיס 16x PCI Express, משוך את הזרוע בגב שקע ההרחבה כדי להרחיקה מהכרטיס, וטלטל בעדינות את הכרטיס הלוך ושוב, עד לשחרור מלא של המחברים מהשקע. משוך את הכרטיס מהשקע כלפי מעלה והרחק אותו מתוך המארז כדי להסירו. היזהר שהכרטיס לא יישרט ממגע עם רכיבים אחרים.

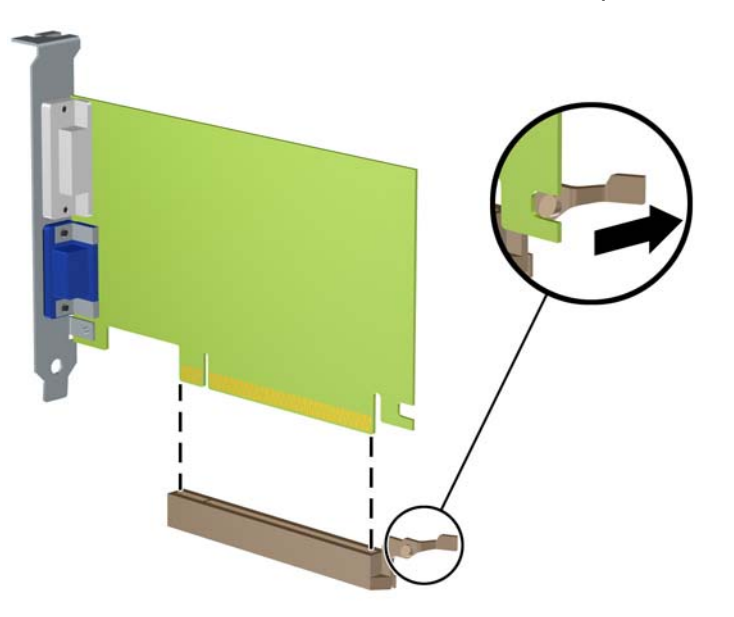

- **9.** אחסן את הכרטיס שהוסר באריזה אנטיסטטית.
- 10. אם אינך מתקין כרטיס הרחבה חדש, התקן את כיסוי חריץ ההרחבה לסגירת החריץ הפתוח.
- ת הירות: לאחר הסרת כרטיס הרחבה, עליך להחליפו בכרטיס חדש או בכיסוי חריץ הרחבה, לצורך קירור תקין של <u>.</u> אתר הקין של הרכיבים הפנימיים בזמן שהמחשב פועל.
- 11. להתקנת כרטיס הרחבה חדש, אחוז בכרטיס בדיוק מעל שקע ההרחבה בלוח המערכת והזז אותו לעבר גב המארז (1), כך שהתפס התחתון שעל הכרטיס יחליק לתוך החריץ הקטן שבמארז. לחץ על הכרטיס כלפי מטה לתוך שקע ההרחבה שבלוח המערכת (2).

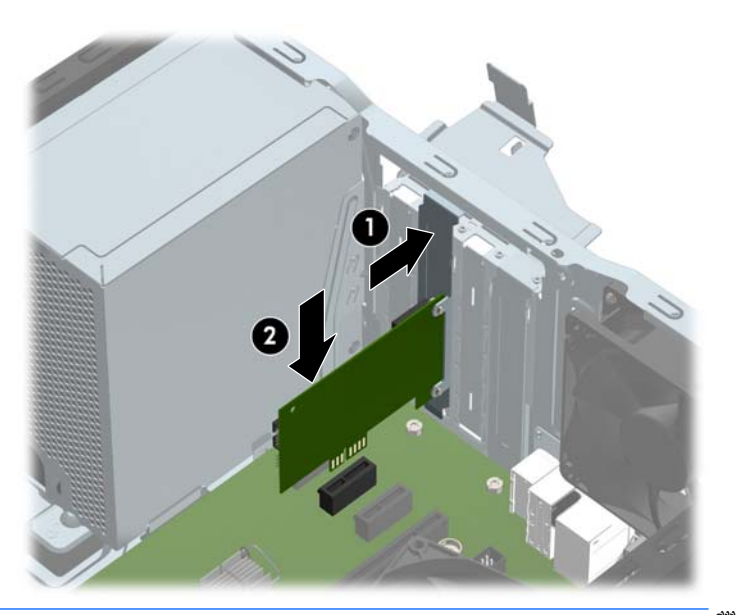

<mark>ें: הערה: ב</mark>עת ההתקנה של כרטיס הרחבה, לחץ בחוזקה על הכרטיס כדי שהמחבר כולו יתייצב היטב במקומו בשקע המיועד לכרטיס ההרחבה.

12. סובב את תפס מכסה החריצים חזרה למקומו לאבטחת כרטיס ההרחבה.

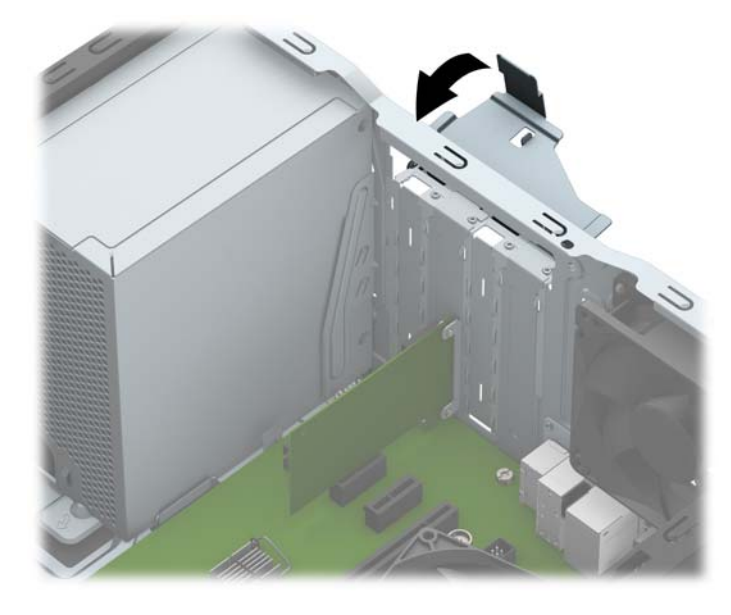

- 13. חבר כבלים חיצוניים לכרטיס שהותקן, במידת הצורך. חבר כבלים פנימיים ללוח המערכת, במידת הצורך.
	- 14. החזר את לוח הגישה של המחשב למקומו.
	- 15. חבר מחדש את כבל המתח וכל התקן חיצוני אחר והפעל את המחשב.
		- 16. נעל התקני אבטחה ששוחררו כאשר לוח הגישה של המחשב הוסר.
			- 17. אם יש צורך בכך, הגדר מחדש את תצורת המחשב.

## **ימקוימ םיננהכו**

<span id="page-24-0"></span>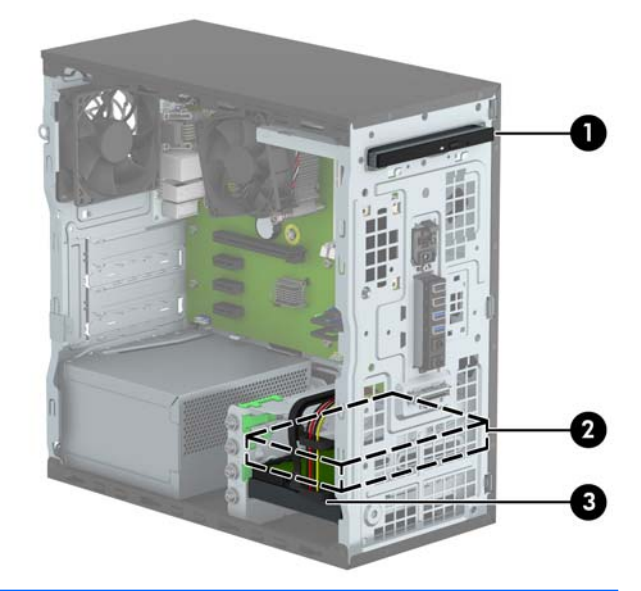

- 1 תא לכונן תקליטורים דק 9.5 מ"מ
- 2 אינץ' 3.5 אינץ
- 3 אינץ' 3.5 אינץ'

<mark>הערה: ת</mark>צורת הכונן במחשב שברשותך עשויה להיות שונה מתצורת הכונן המוצגת לעיל.

כדי לוודא את הסוג והנפח של התקני האחסון המותקנים במחשב, הפעל את Computer Setup (הגדרות המחשב).

## **ההסר התקנהו של נןכו סקיד**

בעת התקנת כוננים, פעל לפי ההנחיות הבאות:

- <span id="page-25-0"></span>• הדיסק הקשיח הראשי (SATA (SATA ו-SATA חייב להיות מחובר למחבר SATA הראשי בצבע כחול כהה בלוח המערכת המסומן ב-SATAO.
- חבר את הכוננים הקשיחים המשניים ואת כונני התקליטורים לאחד ממחברי SATA בצבע כחול בהיר אל לוח המערכת ) םימנסומ 1SATA ו2-SATA.)
- חברת HP מספקת ארבעה ברגים נוספים מסוג 6-32 המיועדים להרכבת כונן דיסק ומותקנים בחזית המארז, סמוך לתאים של כונני הדיסקים. אם אתה מחליף כונן, הוצא את בורגי ההרכבה מהכונן הישן והשתמש בהם להרכבת הכונן החדש.

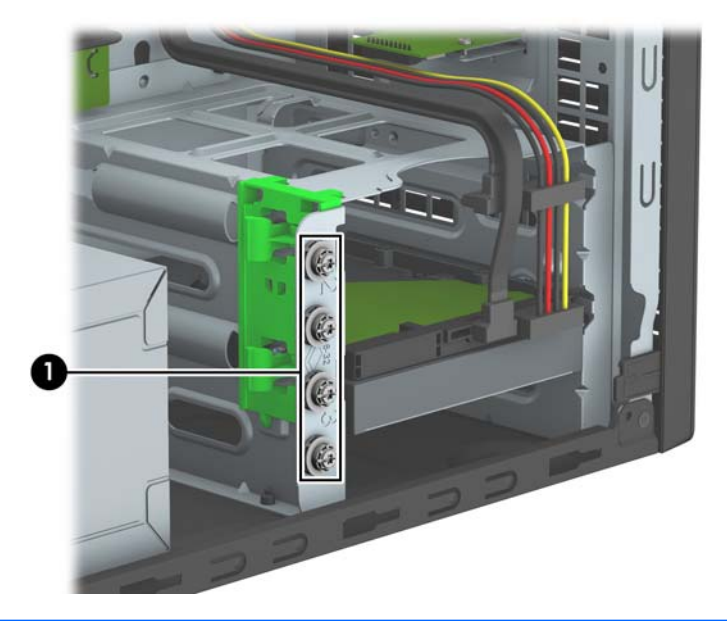

**. <b>זהירות:** כדי למנוע אובדן נתונים וגרימת נזק למחשב או לכונן **:** ^

אם אתה מתקין כונן או מסיר אותו, כבה את מערכת ההפעלה כראוי, כבה את המחשב ונתק את כבל המתח. אל תסיר את הכונן בזמן שהמחשב מופעל או נמצא במצב המתנה.

לפני הטיפול בכונן, הקפד לפרוק מגופך חשמל סטטי. בעת טיפול בכונן, הימנע מנגיעה במחבר. לקבלת מידע נוסף אודות מניעת נזק הנובע מחשמל סטטי, ראה <u>פריקת חשמל סטטי בעמוד 39</u>.

טפל בכונן בזהירות, והיזהר שלא להפיל אותו.

אל תפעיל כוח רב מדי בעת הכנסת כונן למקומו.

הימנע מלחשוף כונו קשיח לנוזלים, לטמפרטורות קיצוניות או למוצרים היוצרים שדות מגנטיים, כגון צגים או רמקולים.

אם עליך לשלוח כונן בדואר, הכנס את הכונן לתוך אריזה מרופדת או חומרי הגנה אחרים, וסמן את הקופסה בתווית "שביר: יש לטפל בזהירות".

### **וקרɋי נןכו םיריטותקל קד 9.5 מ"מ**

- 1. הסר/נתק את כל התקני האבטחה המונעים את פתיחת המחשב.
- **2.** הסר את כל המדיה הנשלפת, כגון תקליטורים או כונבי USB Flash, מהמחשב.
- 3. כבה את המחשב כהלכה באמצעות מערכת ההפעלה, ולאחר מכן כבה את ההתקנים החיצוניים.
	- **4.** נתק את כבל המתח משקע החשמל, ונתק את ההתקנים החיצוניים.

<span id="page-26-0"></span>**תוכנות: בללא קשר למצב ההפעלה, המתח מוצג על לוח המערכת בכל זמן שהמערכת מחוברת לשקע AC פעיל. עליך <u>ה</u>אמו לשקע AC י** לנתק את כבל המתח כדי למנוע נזק לרכיבים הפנימיים של המחשב.

- **5.** פרק את המכסה של המחשב.
- **6.** נתק את כבל המתח (1) ואת כבל הנתונים (2) מחלקו האחורי של כונן התקליטורים.

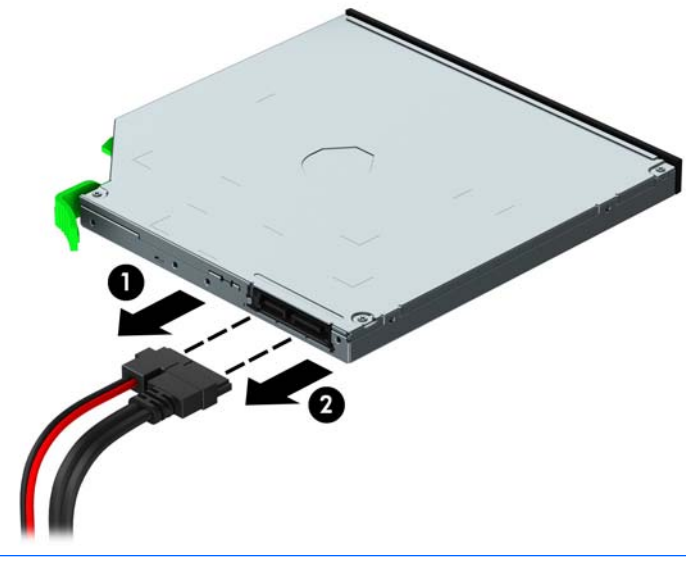

<u>תהירות: בעת ניתוק הכבלים, משוך את הלשונית או המחבר במקום את הכבל עצמו כדי למנוע נזק לכבל. Tro</u>

**7.** לחץ כלפי מעלה את תפס השחרור הירוק בחלק התחתון של הכונן (1) והחלק את הכונן החוצה מתא הכונן (2).

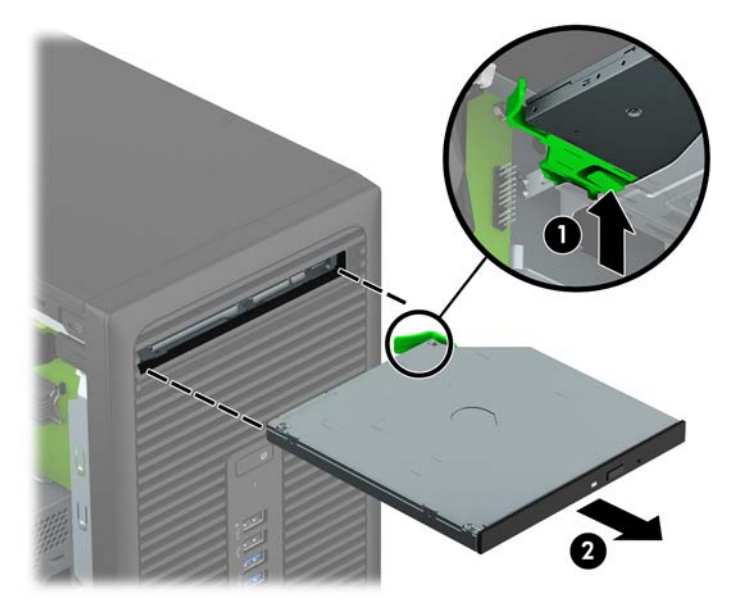

### **התקנת נןכו םיריטותקל קד 9.5 מ"מ**

- 1. הסר/שחרר התקני אבטחה כלשהם שמונעים פתיחה של המחשב.
- **2.** הסר את כל המדיה הנשלפת, כגון תקליטורים או כונני USB Flash, מהמחשב.
- 3. כבה את המחשב כהלכה באמצעות מערכת ההפעלה, ולאחר מכן כבה את ההתקנים החיצוניים.
	- **4.** נתק את כבל המתח משקע החשמל ונתק את ההתקנים החיצוניים.

<span id="page-27-0"></span>ת דהירות: ללא תלות במצב ההפעלה, תמיד קיים מתח בלוח המערכת כל עוד המערכת מחוברת לשקע AC פעיל. עליך . <u>ת</u> לנתק את כבל המתח כדי למנוע נזק לרכיבים הפנימיים של המחשב.

- **5.** הסר את לוח הגישה מהמחשב.
- 6. אם אתה מתקין כונן תקליטורים דק בתא שסגור במכסה, עליך לפרק תחילה את המסגרת הקדמית ולאחר מכן לפרק את המכסה של התא. ראה <u>פירוק המכסה של תא כונן תקליטורים דק בעמוד 9</u> לקבלת מידע נוסף.
	- **7.** פעל לפי ההוראות להסרת כונן אופטי, אם הותקן. עיין בנושא פירוק כונן תקליטורים דק [9.5](#page-26-0) מ"מ בעמוד 21.
		- 8**.** יישר את הפין הקטן שעל תפס השחרור עם החריר הקטן שבצד הכונן ולחץ את התפס בחוזקה לתוך הכונן.

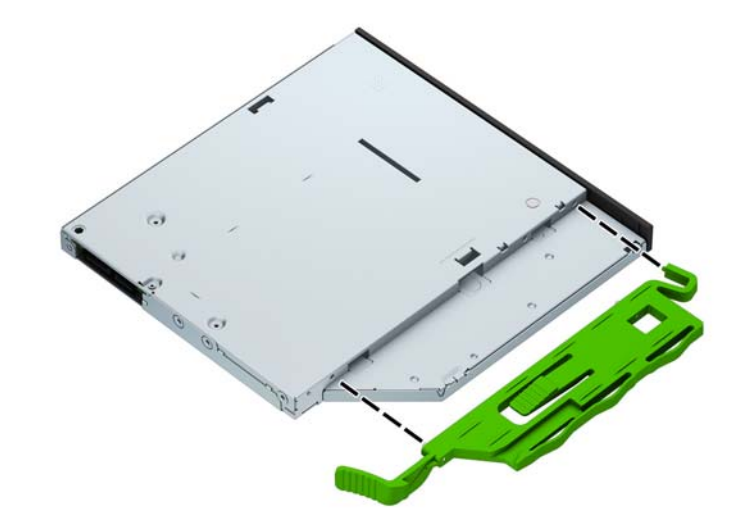

**9.** החלק את כונן התקליטורים דרך הפתחה בחזית המארז (1) אל תוך תא הכונן עד שהתפס הירוק ננעל במסגרת של המארז (2).

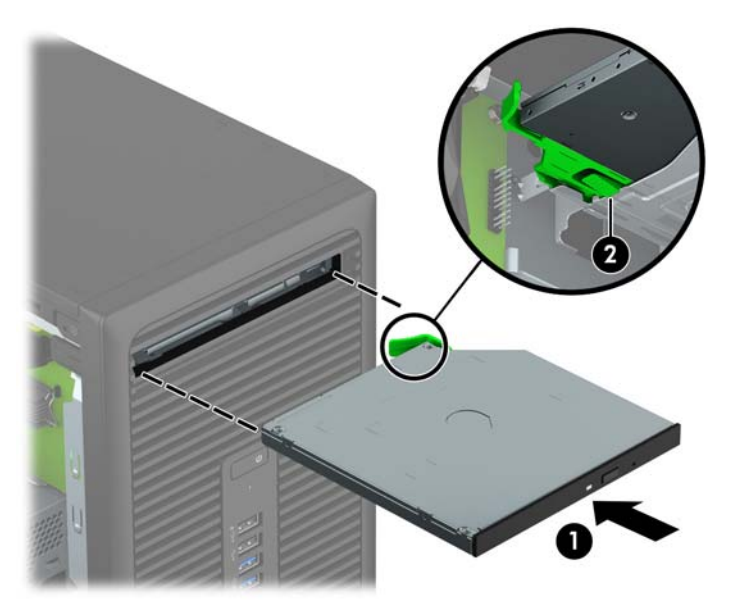

10. חבר את כבל המתח (1) ואת כבל הנתונים (2) לגב הכונן האופטי.

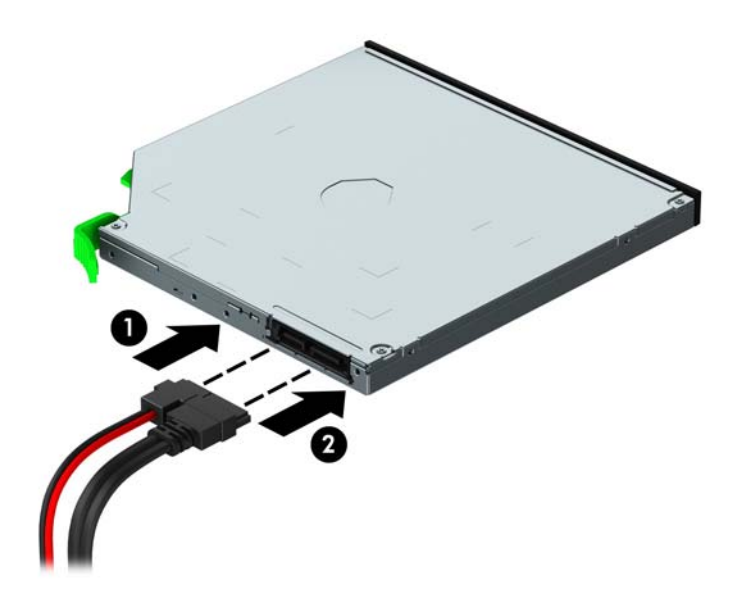

- 11. אם אתה מתקין כונן חדש, חבר את הקצה הנגדי של כבל הנתונים לאחד ממחברי SATA הצבועים בכחול בהיר (מסומנים SATA1 ו-SATA2) בלוח המערכת.
	- 12. החזר את המסגרת הקדמית אם הוסרה.
	- 1<mark>3. החזר את לוח הגישה של המחשב למקומו.</mark>
	- 14. חבר מחדש את כבל המתח וכל התקן חיצוני אחר והפעל את המחשב.
		- 15. נעל התקני אבטחה ששוחררו כאשר לוח הגישה הוסר.

#### **תהסר נןכו חיקש**

- <span id="page-29-0"></span><mark>ے **הערה:** ל</mark>פני שתסיר את הכונן הקשיח הישן, ודא שגיבית את הנתונים מהכונן הקשיח הישן כך שתוכל להעביר את הנתונים **ש** לכונן הקשיח החדש.
	- 1. הסר/נתק את כל התקני האבטחה המונעים את פתיחת המחשב.
	- **.2** הסר בשמהמח את כל היהמד פתשלהנ , ןכגו םיריטותקל או יננכו flash USB.
	- 3. כבה את המחשב כהלכה באמצעות מערכת ההפעלה, ולאחר מכן כבה את ההתקנים החיצוניים.
		- **4.** נתק את כבל המתח משקע החשמל, ונתק את ההתקנים החיצוניים.

**תוכנות: ללא קשר למצב ההפעלה, המתח מוצג על לוח המערכת בכל זמן שהמערכת מחוברת לשקע AC פעיל. עליך <u>^</u>** לנתק את כבל המתח כדי למנוע נזק לרכיבים הפנימיים של המחשב.

- **5.** הסר את לוח הגישה מהמחשב.
- **6.** נתק את כבל המתח (1) ואת כבל הנתונים (2) מחלקו האחורי של כונן הדיסק הקשיח.

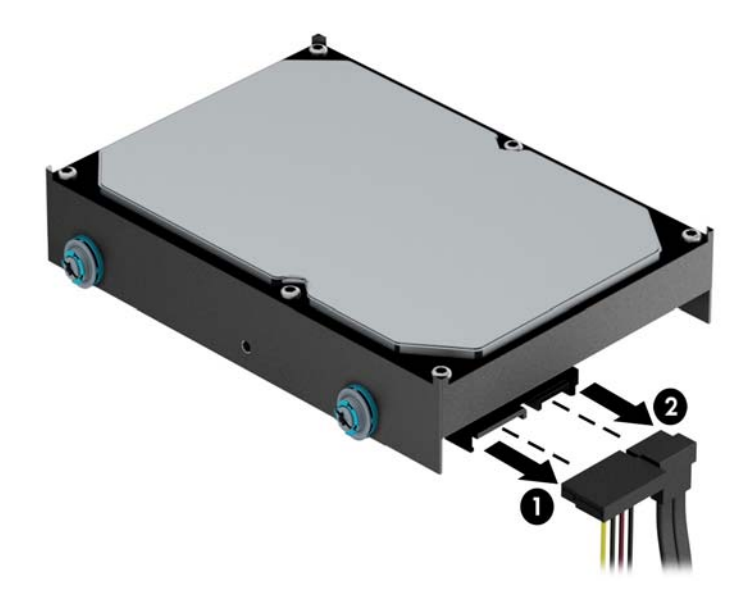

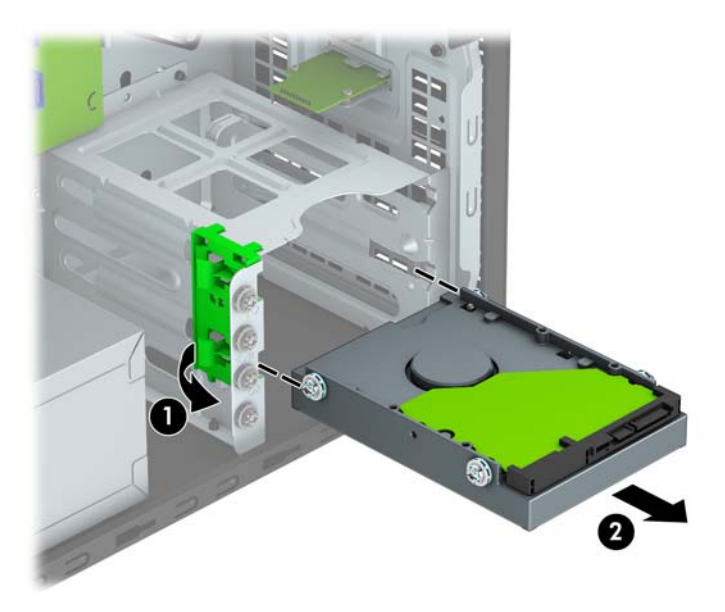

7. משוך החוצה את התפס הירוק הסמוך לכונן (1) והחלק את הכונן אל מחוץ לתא הכונן (2).

#### **התקנת נןכו חיקש**

- 1. הסר/שחרר התקני אבטחה כלשהם שמונעים פתיחה של המחשב.
- **2.** הסר את כל המדיה הנשלפת, כגון תקליטורים או כונבי USB Flash, מהמחשב.
- 3. כבה את המחשב כהלכה באמצעות מערכת ההפעלה, ולאחר מכן כבה את ההתקנים החיצוניים.
	- ـ נתק את כבל המתח משקע החשמל ונתק את ההתקנים החיצוניים.

<span id="page-31-0"></span>ת **מותן AC הירות: ללא** תלות במצב ההפעלה, תמיד קיים מתח בלוח המערכת כל עוד המערכת מחוברת לשקע AC פעיל. עליך . ל לנתק את כבל המתח כדי למנוע נזק לרכיבים הפנימיים של המחשב.

- **5.** פרק את המכסה של המחשב.
- **.6** תןינ ןלהתקי נןכו חיקש 3.5 ץניא ' או נןכו חיקש 2.5 ץניא ' תבאמצעו בתתוש אםמת 3.5 ץניא ' מהוהד גמהודל צגתהמו להלן.
- החלק כונן 2.5 אינץ' לתוך תושבת המתאם, ובדוק כדי לוודא שהמחבר של הכונן הוכנס במלואו למחבר בתושבת המתאם.

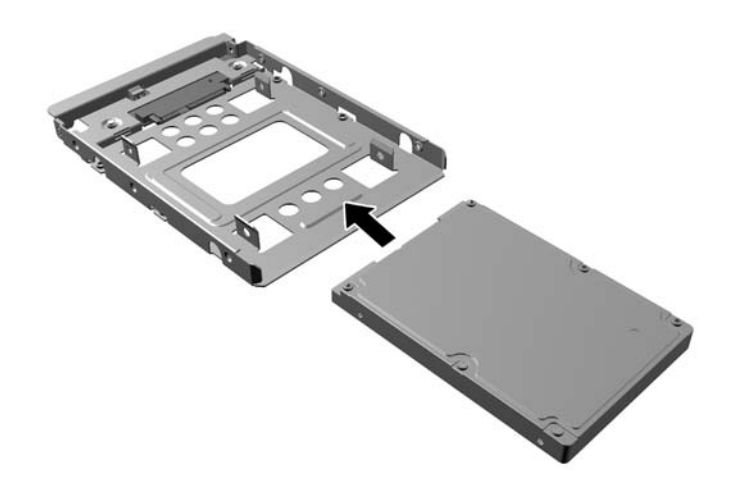

אבטח את הכונן לתושבת מתאם המפרץ באמצעות ארבעה בורגי תושבת מתאם שחורים בגודל M3 המוברגים דרך צדי התושבת אל הכונן.

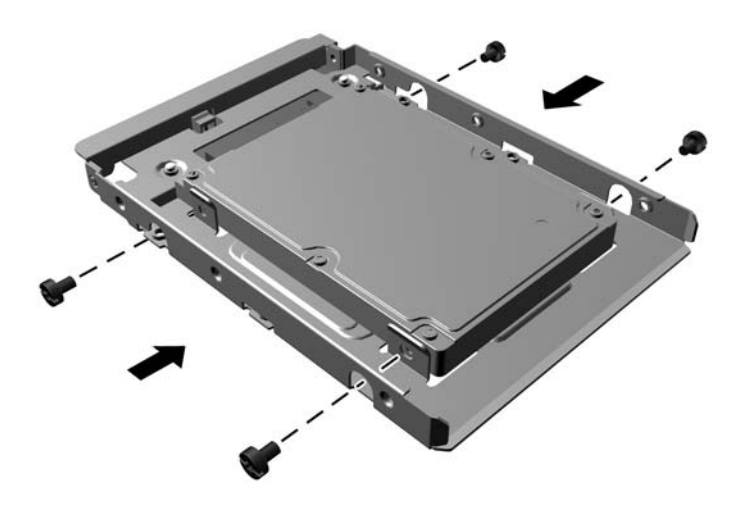

- 7. הברג את ארבעת בורגי ההרכבה בשני הצדדים של כונן 3.5 אינץ' או של תושבת מתאמת לכונן 2.5 אינץ' (שניים מכל צד).
- <mark>הערה: ח</mark>ברת HP מספקת ארבעה בורגי הרכבה נוספים שמותקנים על המארז, סמוך לתאים של כונני הדיסקים. עיין . **לאח** בנושא <u>הסרה והתקנה של כונן דיסק בעמוד 20</u>, שם מופיע איור של מיקום בורגי ההרכבה הנוספים.

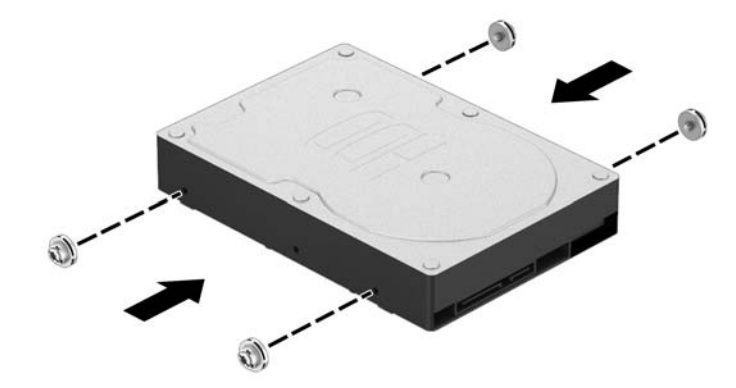

8. החלק את הכונן לתא הכונן, וודא שאתה מיישר את בורגי ההרכבה עם חריצי ההובלה, עד שהכונן ינעל בנקישה למקומו.

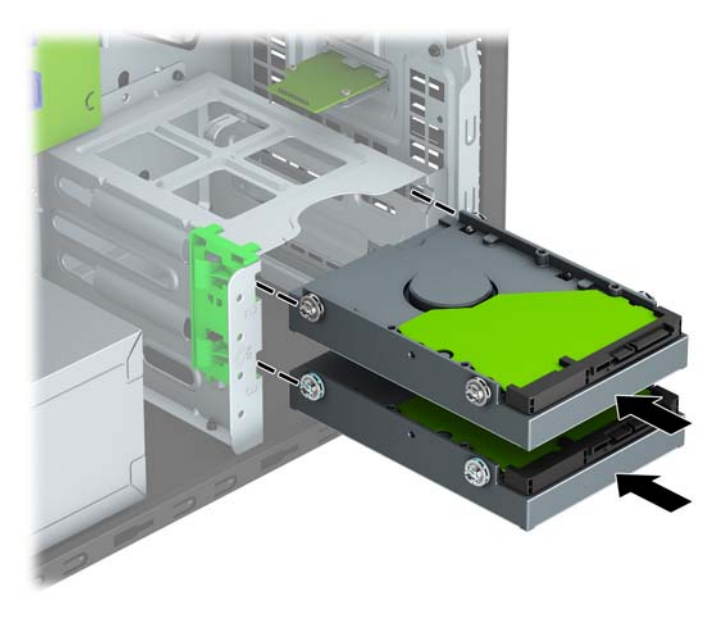

**.9** חבר את כבל המתח )1 (אתו כבל םינהנתו )2 (לחלק ירהאחו של נןכו סקיהד .

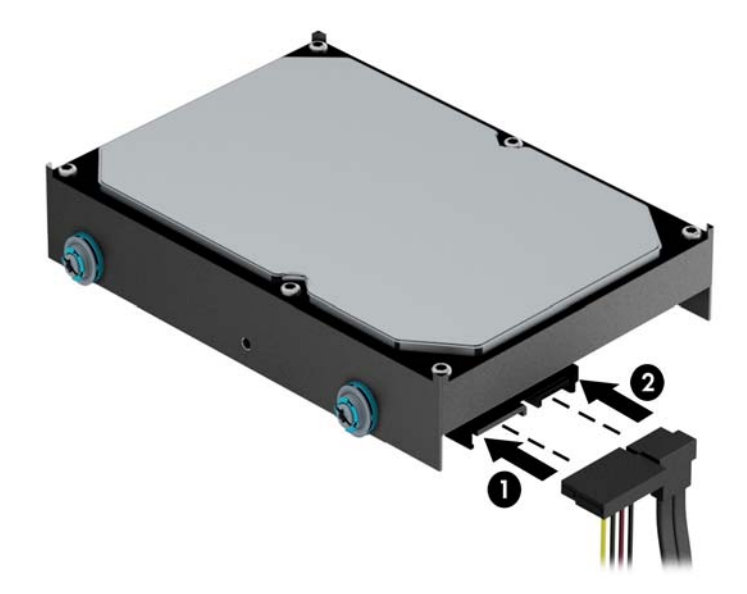

10. בעת התקנת כונן חדש, חבר את הקצה הנגדי של כבל הנתונים למחבר המתאים בלוח המערכת.

**ההער :** כבל םינהנתו של סקיהד חיהקש ישאהר ביחי תולהי ברמחו למחבר בצבע כחול כהה מןסוהמ 0SATA חבלו המערכת כדי למנוע בעיות בביצועי הדיסק הקשיח. כאשר מוסיפים כונן דיסק שני, יש לחבר את כבל הנתונים למחבר SATA בצבע כחול רבהי מןסוהמ ב1-SATA או 2SATA.

- 11. החזר את לוח הגישה של המחשב למקומו.
- 1**2.** חבר מחדש את כבל המתח וכל התקן חיצוני אחר והפעל את המחשב.
	- 13. נעל התקני אבטחה ששוחררו כאשר לוח הגישה הוסר.

## **התקנת עולמנ אבטחה**

<span id="page-34-0"></span>ניתן להשתמש במנעולי האבטחה המתוארים להלן ובעמודים הבאים כדי לאבטח את המחשב.

#### **לתיענ כבל**

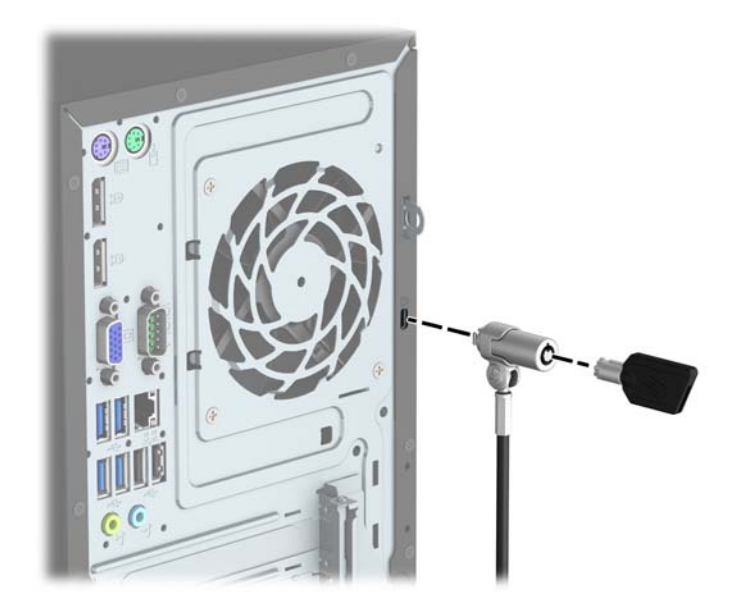

### **מנעול תלוי**

<span id="page-35-0"></span>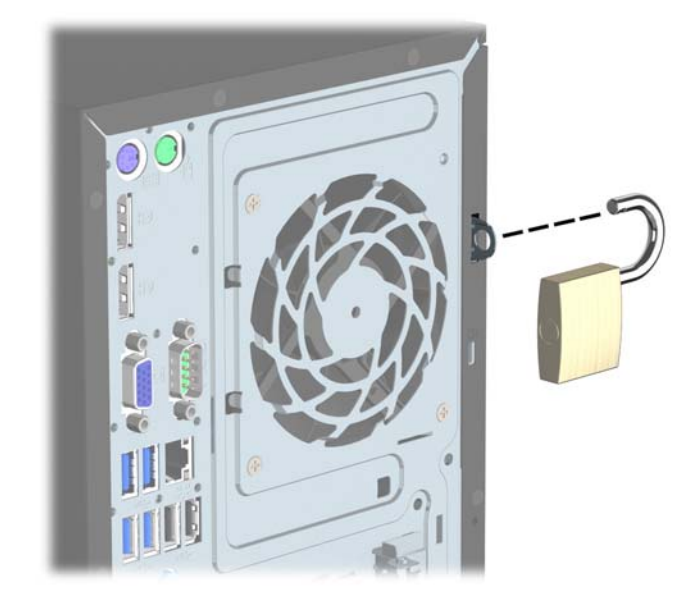

### **עולמנ אבטחה 2V בשלמח עסקי של HP**

1. חבר את המהדק של כבל האבטחה לשולחן העבודה בברגים מתאימים (הברגים לא נכללים) (1), והצמד בלחיצה את המכסה לבסיס המהדק של הכבל (2).

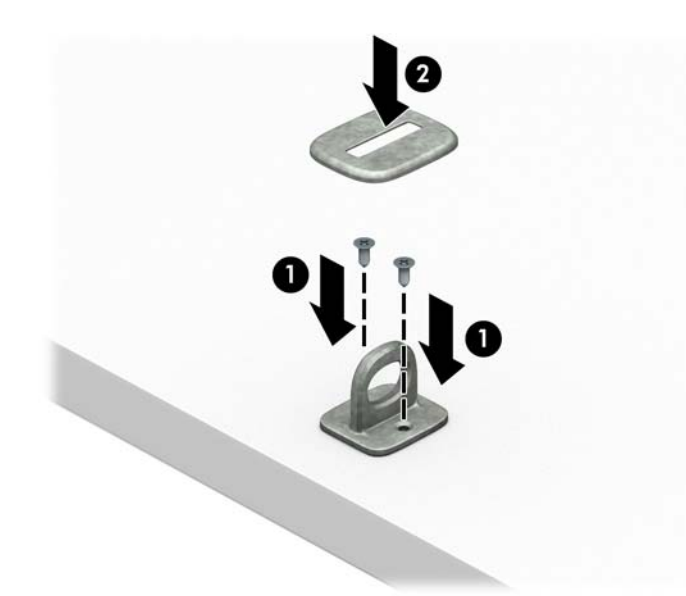

2. כרוך את כבל האבטחה מסביב לחפץ יציב כלשהו.

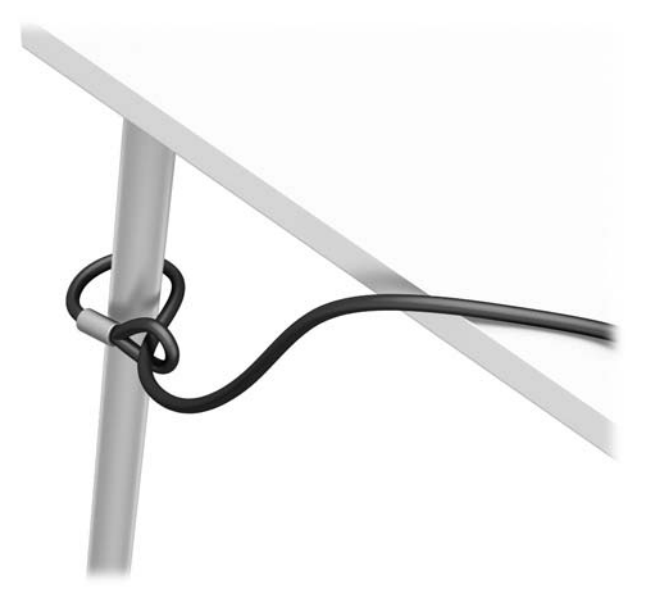

3. השחל את כבל האבטחה ללולאה של מהדק הכבל.

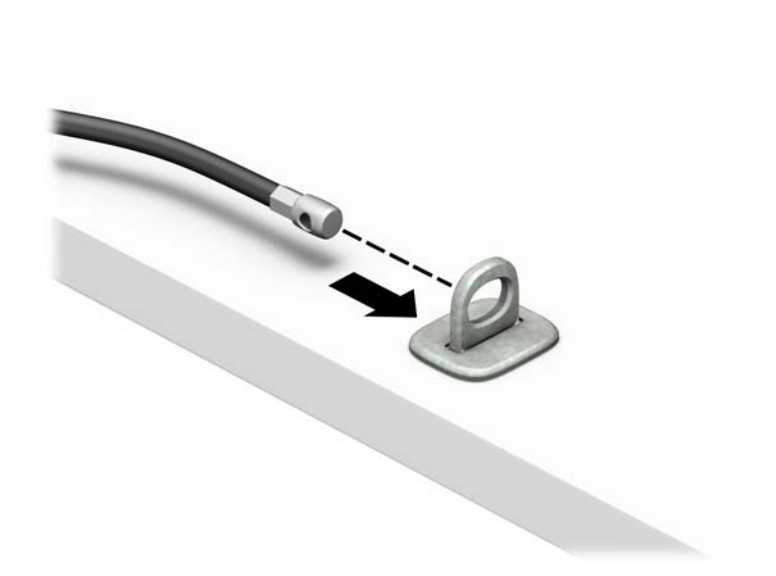

**4.** הפרד במשיכה את שתי זרועות המספריים זו מזו והכנס את מנעול האבטחה לחריץ בחלק האחורי של הצג (1), סגור את הזרועות של המספריים כדי לאבטח את המנעול במקומו (2), ואז הכנס את הלולאה של כבל האבטחה דרך מרכז המנעול של הצג (3).

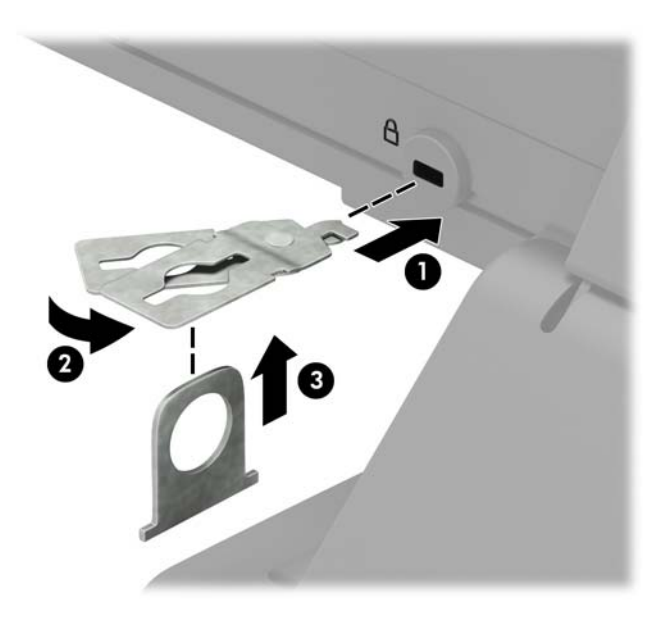

5. השחל את כבל האבטחה ללולאה של מנעול האבטחה שהותקן על הצג.

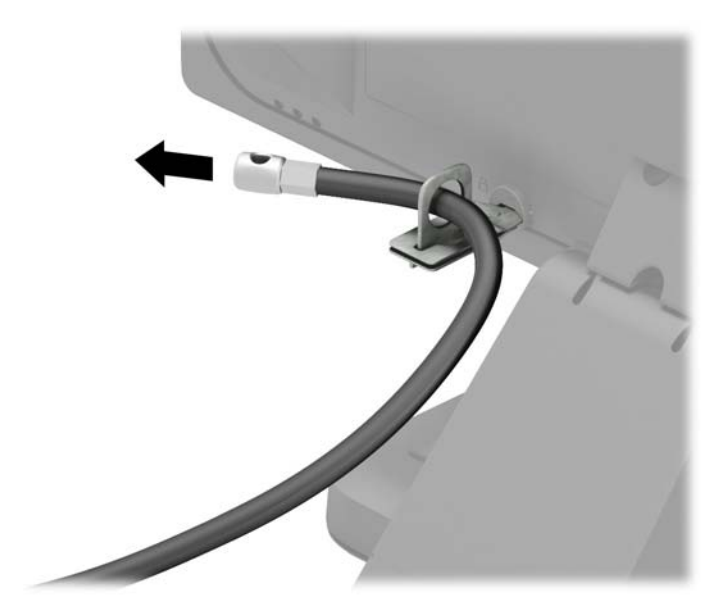

<mark>6. חבר את המהדק של כבלי האביזרים לשולחן העבודה בברגים מתאימים (הברגים לא נכללים) (1), והנח את הכבלים של</mark> (2) האביזרים על בסיס המהדק (2)

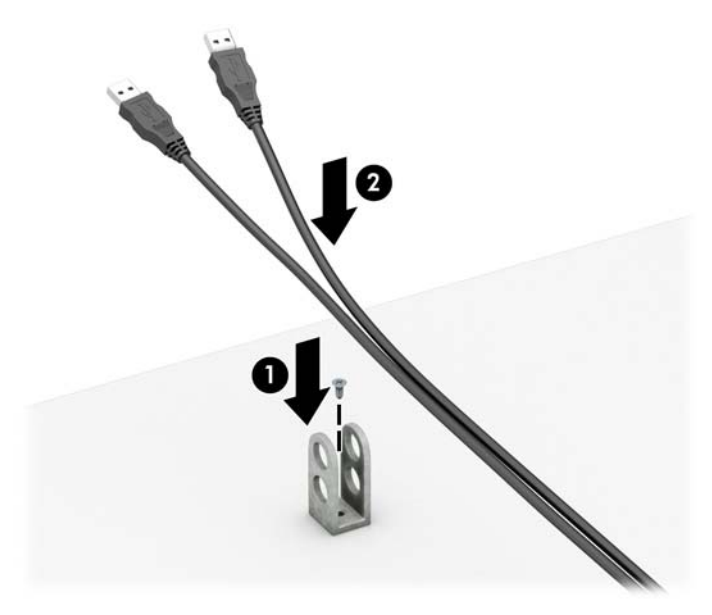

7. השחל את כבל האבטחה לחורים המתאימים של מהדק כבלי האביזרים.

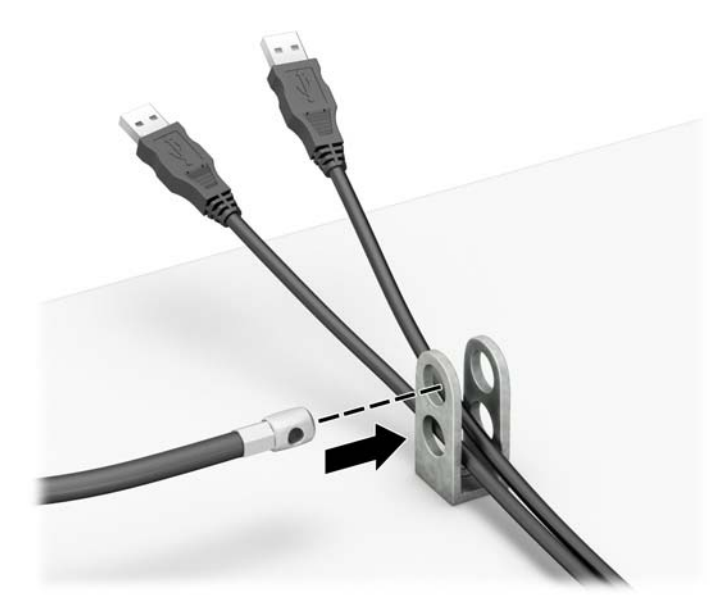

<span id="page-39-0"></span>8**.** הברג את המנעול למארז באמצעות הבורג המצורף (1). הכנס את הקצה עם התקע של כבל האבטחה למנעול (2) ולחץ את הלחצן פנימה (3) כדי לסגור את המנעול. השתמש במפתח המצורף כדי לפתוח את המנעול.

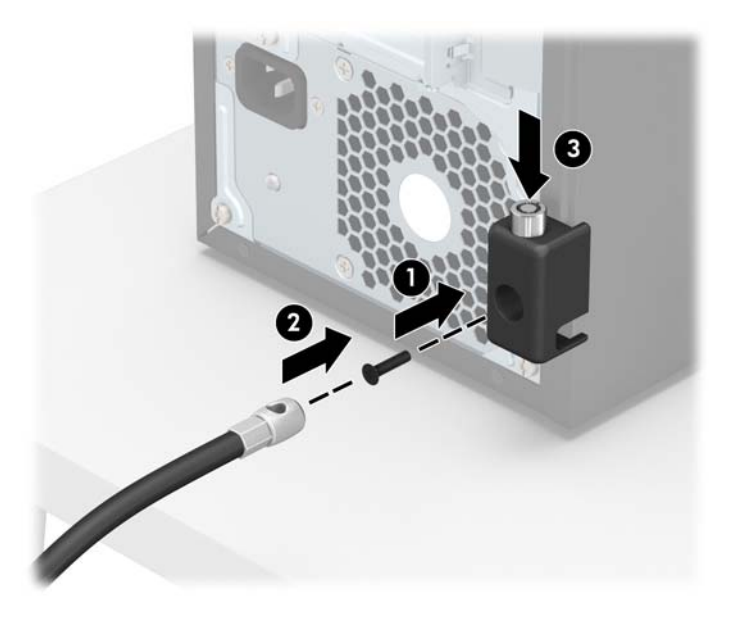

**9.** עם השלמת כל שלבי ההרכבה, כל ההתקנים בתחנת העבודה שלך יהיו מאובטחים.

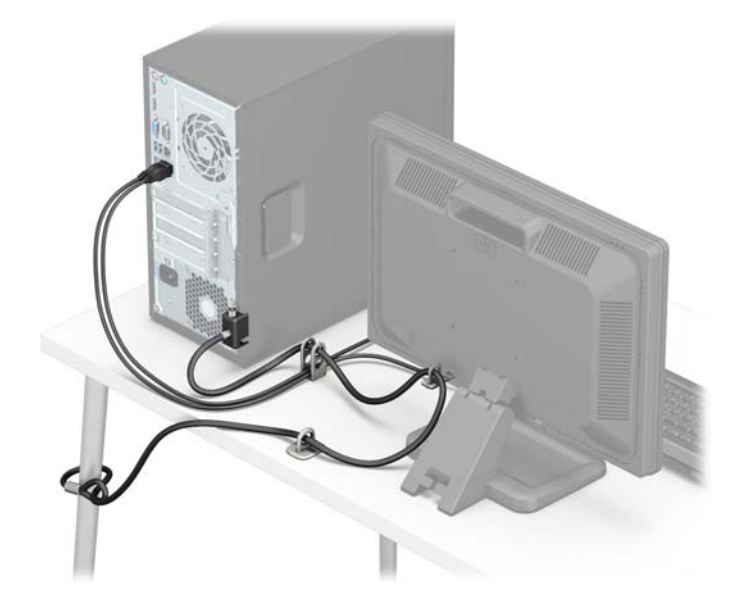

#### **אבטחת חהלו ימהקד**

ניתן לאבטח את המסגרת הקדמית של המחשב למקומה על-ידי הברגת בורג דרך חזית המארז לתוך המסגרת הקדמית.

- 1. הסר/נתק את כל התקני האבטחה המונעים את פתיחת המחשב.
- **2.** הסר את כל המדיה הנשלפת, כגון תקליטורים או כונבי USB Flash, מהמחשב.
- 3. כבה את המחשב כהלכה באמצעות מערכת ההפעלה, ולאחר מכן כבה את ההתקנים החיצוניים.
	- **4.** נתק את כבל המתח משקע החשמל, ונתק את ההתקנים החיצוניים.

ת **AC ההירות: ללא קשר למצב ההפעלה, המתח מוצג על לוח המערכת בכל זמן שהמערכת מחוברת לשקע AC פעיל. עליך <b>.** עליך . לנתק את כבל המתח כדי למנוע נזק לרכיבים הפנימיים של המחשב.

- 5. הסר את לוח הגישה מהמחשב.
- 6. הברג בורג מסוג 6-32 דרך חזית המארז, לתוך חור ההברגה שממוקם מתחת לשונית השחרור המרכזית של המסגרת.

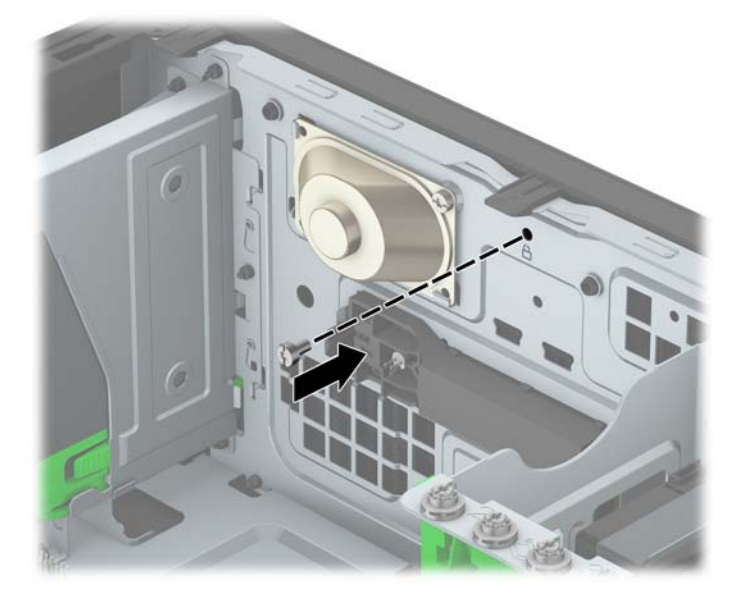

- 7. החזר את המכסה של המחשב למקומו.
- 8. חבר מחדש את כבל המתח וכל התקן חיצוני אחר והפעל את המחשב.
	- **9.** נעל התקני אבטחה ששוחררו כאשר לוח הגישה הוסר.

# **א החלɋת סוללה**

<span id="page-41-0"></span>הסוללה המותקנת במחשב מספקת מתח לשעון זמן-אמת של המחשב. בעת החלפת סוללה, השתמש בסוללה שוות ערך לסוללה המקורית שהותקנה במחשב. המחשב מצויד בסוללת ליתיום 3 וולט.

<u>ר/</u> **אזהרה!** במחשב זה מותקנת סוללה פנימית מסוג ליתיום דו-תחמוצת המנגן. קיימת סכנת שריפה וכוויות עקב טיפול לא באות בסוללה. להפחתת הסיכוו לפציעה אישית:

אין לנסות לטעון את הסוללה מחדש.

ןיא ףשולח את הסוללה תורפרטוטמל תהובוהג מ-C60°) F140°(.

אין לפרק, למעוך או לנקב את הסוללה, אין לקצר בין מגעים חיצוניים של הסוללה ואין להשליך אותה לאש או למים.

החלף את הסוללה רק בסוללה חלופית של HP המיועדת לשימוש במוצר זה.

ת **זהירות: ל**פני החלפת סוללה, הקפד לגבות את הגדרות CMOS של המחשב. בעת הסרה או החלפה של הסוללה, יימחקו <u>(</u> הגדרות CMOS מהמחשב.

חשמל סטטי עלול לגרום נזק לרכיבים אלקטרוניים של המחשב או לציוד אופציונלי. לפני ביצוע ההליכים הבאים, הקפד לפרוק מגופך חשמל סטטי על-ידי נגיעה בחפץ מתכתי מוארק כלשהו.

הערה: ניתן להאריך את חיי סוללת הליתיום באמצעות חיבור המחשב לשקע AC פעיל. בסוללת הליתיום נעשה שימוש רק <u>"</u> כשהמחשב אינו מחובר למקור מתח .AC

HP מעודדת את לקוחותיה למחזר רכיבי חומרה אלקטרונית, מחסניות הדפסה מקוריות של HP וסוללות נטענות, שנעשה בהם שימוש. לקבלת מידע נוסף אודות תכניות מיחזור, בקר בכתובת http://www.hp.com/recycle.

- **1.** הסר/שחרר התקני אבטחה כלשהם שמונעים פתיחה של המחשב.
- **2.** הסר מהמחשב את כל המדיה הנשלפת, כגון תקליטורים או כונני USB flash.
- 3. כבה את המחשב כהלכה באמצעות מערכת ההפעלה, ולאחר מכן כבה את ההתקנים החיצוניים.
	- **4.** נתק את כבל המתח משקע החשמל ונתק את ההתקנים החיצוניים.

ת **הירות: ללא תלות במצב ההפעלה, תמיד קיים מתח בלוח המערכת כל עוד המערכת מחוברת לשקע AC פעיל. עליך <u>. ה</u>עליך** לנתק את כבל המתח כדי למנוע נזק לרכיבים הפנימיים של המחשב.

- **5.** הסר את לוח הגישה מהמחשב.
- **6.** אתר את הסוללה ואת תא הסוללה בלוח המערכת.

**ההער :** יגמדב בשמח םימיסומ , תכןיי ההייש ךרצו רלהסי ביכר ימיפנ ידכ גשתל סוללהל .

7. גהתאם לסוג תא הסוללה שבלוח המערכת, פעל בהתאם להוראות הבאות להחלפת הסוללה.

**גסו 1**

**א**. הרם את הסוללה והוצא אותה מתא הסוללה.

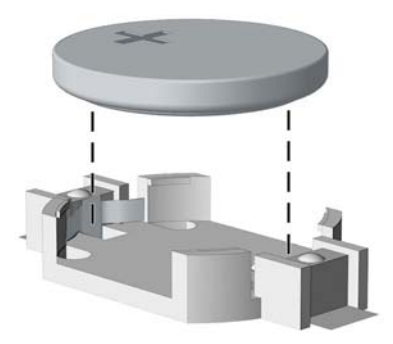

**ב.** הכנס את הסוללה החלופית למקומה, כשצדה החיובי פונה כלפי מעלה. תפס הסוללה יחזק אוטומטית את הסוללה במקומה.

#### **גסו 2**

- **א.** כדי לשחרר את הסוללה מהתא, לחץ על תפס המתכת הבולט מעבר לקצה הסוללה. כשהסוללה תתרומם, הוצא אותה החוצה (1).
- **ב.** כדי להכניס סוללה חדשה, החלק קצה אחד של הסוללה החלופית אל מתחת לדופן התא, כשצדה החיובי של הסוללה פונה כלפי מעלה. דחוף את הקצה השני כלפי מטה, עד שהתפס ייסגר על-גבי הקצה השני של הסוללה  $(2)$

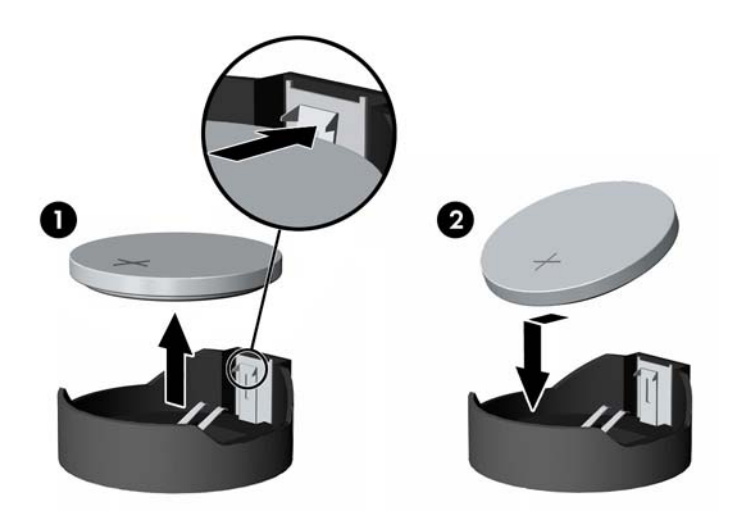

#### **גסו 3**

**א.** משוך לאחור את התפס (1) שמחזיק את הסוללה במקומה, והסר את הסוללה (2).

**ב.** הכנס סוללה חדשה והחזר את התפס למקומו.

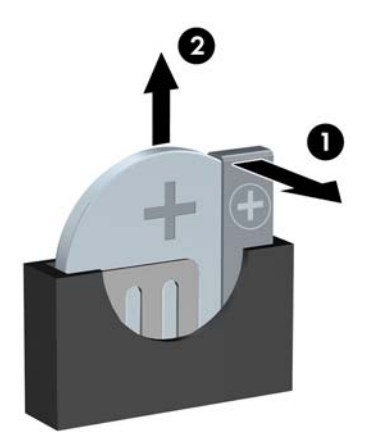

**ההער :** אחרל פתהחל הסוללה, בצע את םיהשלב םיהבא להשלמת ךיהתהל .

- **8.** החזר את לוח הגישה של המחשב למקומו.
- **9.** חבר מחדש את כבל המתח וכל התקן חיצוני אחר והפעל את המחשב.
- 10. הגדר מחדש את התאריך והשעה, את הסיסמאות ואת כל הגדרות המחשב המיוחדות באמצעות Computer Setup (הגדרות המחשב).
	- 11. נעל התקני אבטחה ששוחררו כאשר לוח הגישה של המחשב הוסר.

# **ב קתיɋר שמלח יטטס**

<span id="page-44-0"></span>פריקה של חשמל סטטי מאצבע או ממוליך אחר עלולה לגרום נזק ללוחות המערכת או להתקנים אחרים הרגישים לחשמל סטטי. נזק מסוג זה עלול לקצר את אורך חיי ההתקן.

### **יעתמנ זקנ צאהכתו שמלמח יטטס**

כדי למנוע נזק מחשמל סטטי, הקפד על אמצעי הזהירות הבאים:

- ידי להימנע מנגיעה במוצרים, השתמש באריזות נגד חשמל סטטי להעברה ואחסון של המוצרים.
- רשמו םיביכר םיישגהר שמללח יסטט תוזיבאר שלהם עד תםברלהע תתחנול הדבוע תטולונ שמלח יסטט .
	- הנח את הרכיבים על-גבי משטח מוארק לפני הוצאתם מהאריזה.  $\bullet$ 
		- הימנע מנגיעה בפינים, במוליכים או במעגלים חשמליים.
	- הקפד תמיד על הארקה עצמית נאותה בעת נגיעה ברכיבים הרגישים לחשמל סטטי. G

### **תיטוש הארקה**

היימות מספר שיטות לביצוע הארקה. השתמש באחת או יותר מהשיטות שלהלו בעת טיפול ברכיבים הרגישים לחשמל סטטי. או בעת התקנה של רכיבים אלה:

- סה שתמש ברצועת יד המחוברת באמצעות רצועת הארקה לתחנת עבודה מוארקת או למארז המחשב. רצועות יד הן  $\blacksquare$ רצועות גמישות בעלות התנגדות של 10%± megohm לפחות בתוך מוליכי ההארקה. כדי לספק הארקה נאותה, הדק את הרצועה לעור היד.
	- שרה השתמש ברצועות עקב, ברצועות אצבע או ברצועות מגף בתחנות עבודה של עמידה. חבוש את הרצועות על שתי  $\blacksquare$ הרגליים בעת עמידה על רצפה בעלת מוליכות או על-גבי שטיחי רצפה מפזרים.
		- ס השתמש בכלי עבודה בעלי מוליכות חשמלית.
		- השתמש בערכת שירות ניידת המצוידת במשטח עבודה מתקפל עם מאפייני פיזור חשמל סטטי.

אם אין ברשותך ציוד כמתואר לעיל המאפשר לבצע חיבור הארקה נכון, פנה למפיץ, משווק או ספק שירות מורשה של HP.

شכה: לקבלת מידע נוסף אודות חשמל סטטי, פנה למפיץ, משווק או ספק שירות מורשה של HP.

# <span id="page-45-0"></span>**ג תוהנחי לתɋעול בשהמח , ɋוליט תישגר הכנהו חלמשלו**

## **תוהנחי לתɋעול בשהמח ɋוליוט תישגר**

פעל בהתאם להנחיות אלה כדי להתקין ולטפל כראוי במחשב ובצג:

- הרחק את המחשב מתנאי לחות חריגים, מאור שמש ישיר וממצבי חום וקור קיצוניים.
- ס הפעל את המחשב כשהוא מונח על משטח יציב וישר. השאר מרווח של כ-10 ס"מ בכל צידי המחשב הכוללים פתחי  $\blacksquare$ אוורור ומעל לצג. כדי לאפשר זרימה חופשית של אוויר.
- סלעולם אל תגביל את אוורור המחשב על-ידי חסימת פתחי האוורור שלו. אל תניח את המקלדת כשרגליה פונות כלפי  $\vec{r}$ מטה, בצמוד לחזית יחידת המחשב, מאחר שהדבר יפריע לאוורור נאות של המחשב.
	- טרלם אל תפעיל את המחשב כשלוח הגישה או אחד מהמכסים של חריץ כרטיס ההרחבה אינם במקומם.
- $\bullet$  אל תניח מחשב על מחשב, ואל תניח מחשבים קרוב מדי זה לזה כך שיהיו חשופים לזרמי האוויר החמים של המחשבים הסמוכים.
- אם יש להפעיל את המחשב במארז נפרד, המארז צריך לכלול פתחי אוורור, ואותן הנחיות תפעול המפורטות לעיל עדיין  $\,$ .חלות
	- $\blacksquare$ הרחק נוזלים מהמחשב ומהמקלדת.
	- שר לעולם אל תחסום את פתחי האוורור של הצג באמצעות חומרים כלשהם.
	- התקן או הפעל את פונקציות ניהול צריכת החשמל של מערכת ההפעלה או של תוכנה אחרת, לרבות מצבי שינה.
		- ס כבה את המחשב לפני ביצוע אחת מהפעולות הבאות:  $\bullet$
- $\,$  בגב את החלק החיצוני של המחשב באמצעות מטלית רכה ולחה, בהתאם לצורך. שימוש בחומרי ניקוי עלול להזיק לצבע או לגימור של המחשב.
	- $\,$  כקה מעת לעת את פתחי האוורור בכל צידי המחשב. סיבים, אבק וחומרים זרים אחרים עלולים לחסום את פתחי האוורור ולהגביל את זרימת האוויר.

### **יאמצע תורזהי נןלכו יɋטאו**

הקפד על מילוי ההנחיות הבאות בעת הפעלה או ניקוי של הכונן האופטי.

#### **תɋעול**

- הימנע מהזזת הכונן בזמן שהוא פועל. הזזת הכונן עלולה לשבש את קריאת הנתונים.
- <span id="page-46-0"></span>● עמנהי פתישמח נןהכו יינוילש תורפרטוטמ םיימאופת . םיינויש להא םיעלול םוגרל יבוילע ךבתו הדחיהי . אם הטמפרטורה משתנה באופן קיצוני כשהכונן מופעל, המתן שעה אחת לפחות לפני ניתוק המתח. אם תפעיל את היחידה מיד, ייתכנו בעיות במהלך הקריאה.
	- ס הימנע מהנחת הכונן במקום שבו צפויים לחות גבוהה, טמפרטורות קיצוניות, רעידות מכניות או אור שמש ישיר.

#### **ניקוי**

- נקה את הלוח ואת הבקרים באמצעות מטלית בד רכה ויבשה או במטלית ספוגה קלות בתמיסת ניקוי עדינה. לעולם אל תרסס חומרי ניקוי ישירות על המחשב.
	- הימנע משימוש בחומרים ממיסים כלשהם, כגון אלכוהול או בנזן, העלולים להזיק לגימור.

#### **בטיחות**

אם נפל חפץ כלשהו על הכונן או אם נשפך לתוכו נוזל, נתק מיד את המחשב ממקור המתח והעבר את היחידה לבדיקה אצל ספק שירות מורשה של HP.

## **הכנה חלמשלו**

פעל בהתאם להמלצות הבאות בעת הכנת המחשב למשלוח:

**1.** גבה את הקבצים מהדיסק הקשיח להתקן אחסון חיצוני. ודא כי אמצעי הגיבוי אינו חשוף לשדות חשמליים או מגנטיים בשעת האחסון או המשלוח.

بي<mark>ל הערה: ה</mark>כונן הקשיח ננעל באופן אוטומטי עם כיבוי המחשב. <u>W</u>

- **2.** הסר ואחסן את כל המדיה הנשלפת.
- 3. כבה את המחשב ואת ההתקנים החיצוניים.
- **4.** נתק את כבל המתח משקע החשמל, ונתק את הכבל מהמחשב.
- 5. נתק את רכיבי המערכת ואת ההתקנים החיצוניים ממקור המתח ולאחר מכן מהמחשב.

**ההער :** יפנל חילוש בשהמח , דאו כלש תחוהלו םיממוקמ בהיט יציבחר תחוהלו .

**6.** ארוז את רכיבי המערכת ואת ההתקנים החיצוניים באריזות המקוריות שלהם או באריזות דומות, הכוללות חומר אריזה בכמות מספקת כדי להגן על הרכיבים.

# **ד תשוינג**

<span id="page-47-0"></span>HP מעצבת, מייצרת ומשווקת מוצרים ושירותים שכל אדם יכול להשתמש בהם, לרבות אנשים עם מוגבלויות, בין אם באופן עצמאי או עם התקני עזר מתאימים.

### **תויגטכנולו עזר תנתמכו**

מוצרי HP תומכים במגוון רחב של טכנולוגיות עזר במערכת ההפעלה וניתן גם להגדיר את תצורתם כך שיתפקדו בטכנולוגיות עזר נוספות. השתמש ביכולת החיפוש של ההתקן כדי לאתר מידע נוסף על אודות יכולות עזר.

میں <u>(</u> <mark>הערה:</mark> למידע נוסף על אודות מוצר מסוים של טכנולוגיית עזר, פנה לשירות הלקוחות של המוצר.

### **הייɋנ כהילתמ**

אנו מעוניינים לשפר בעקביות את הנגישות עבור כל המוצרים שלנו ומקבלים בברכה משוב מלקוחותינו. אם יש בעיה במוצר, או אם ברצונך לספר לנו כיצד נעזרת ביכולות הנגישות, אנא פנה אלינו בטלפון 259-5707 (888), בימים ב' עד ו', בין השעות 06:00 עד 21:00 (שעון ההרים). אדם חרש או מי שסובל מליקויי שמיעה ומשתמש בציוד TRS/VRS/WebCapTel, מוזמנים 06:00 לפנות אלינו לקבלת תמיכה טכנית או בשאלות בנושאי נגישות בטלפון 656-7058 (877), בימים ב' עד ו', בין השעות 06:00 עד 21:00 (שעון ההרים).

جس <mark>הערה: ה</mark>תמיכה תינתן בשפה האנגלית בלבד. <u>3</u>

## **אינדקס**

#### **א**

אבטחה לוח הקדמי [34](#page-39-0) תנעול אבטחה למחשב עסקי של HP [30](#page-35-0)

#### **ה**

#### **ז**

ןוכריז אכלוס שקעים [13](#page-18-0) התקנה [12](#page-17-0) םיפרטמ [12](#page-17-0)

#### **ח**

חשמל סטטי, מניעת נזק [39](#page-44-0)

#### **כ**

כונן אופטי אמצעי זהירות [41](#page-46-0) הסרה [21](#page-26-0) התקנה [22](#page-27-0) ניקוי [41](#page-46-0)

כונן דיסק ההסר [24](#page-29-0) התקנה [26](#page-31-0) כוננים התקנה [20](#page-25-0) חיבורי כבלים [20](#page-25-0) מיקומים [19](#page-24-0) כרטיס הרחבה הסרה [15](#page-20-0) התקנה [15](#page-20-0)

### **ל**

לוח גישה ההסר [6](#page-11-0) התקנה מחדש [7](#page-12-0) לוח קדמי אבטחה [34](#page-39-0) ההסר [8](#page-13-0) הסרת לוח עיוור [9](#page-14-0) התקנה מחדש [10](#page-15-0)

#### **מ**

מחברי לוח המערכת [10](#page-15-0) םקוימ ספרהמ ירודהסי [3](#page-8-0) מיקום מספר זיהוי המוצר [3](#page-8-0) מנעול לוח הקדמי [34](#page-39-0) מנעולים תנעול אבטחה למחשב עסקי של HP [30](#page-35-0) מנעול כבל [29](#page-34-0) מנעול תלוי [30](#page-35-0) מפרטים ןוכריז [12](#page-17-0)

### **נ**

נגישות [42](#page-47-0)

#### **ɋ** פתרונות

מנעול כבל [29](#page-34-0) מנעול תלוי [30](#page-35-0)

#### **ר**

יביכר DIMM. *אהɏ* ןוכריז

- <span id="page-48-0"></span>וכיבי הלוח האחורי [3](#page-8-0)
- וכיבי הלוח הקדמי [2](#page-7-0)